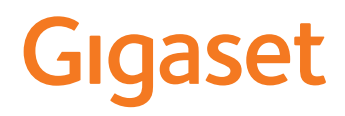

# C575

La versión más actual de este manual de usuario está disponible en [www.gigaset.com/manuals](https://www.gigaset.com/manuals)

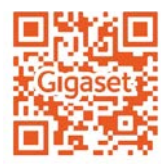

×

# Tabla de contenidos

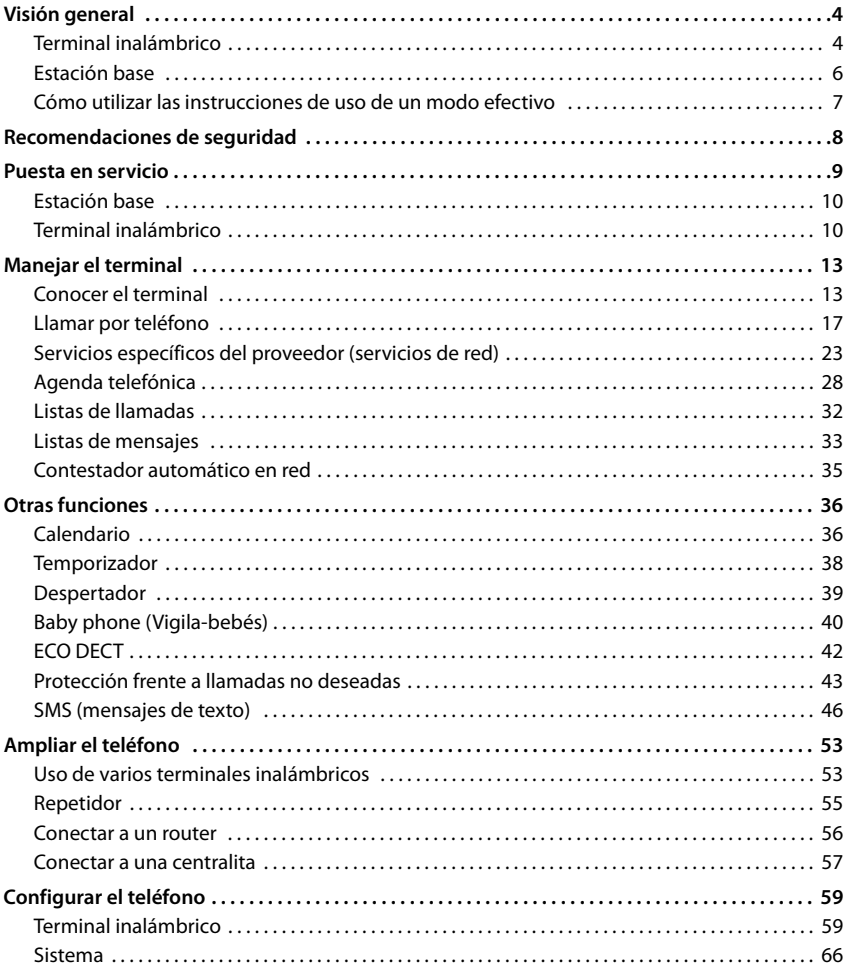

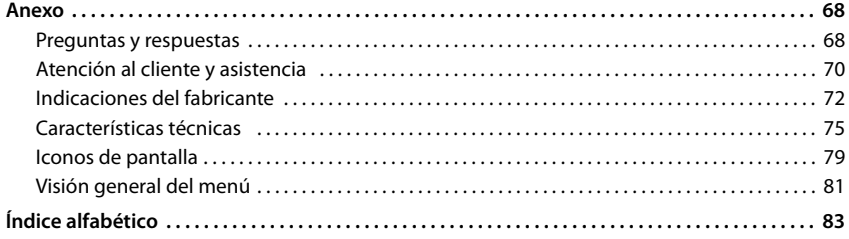

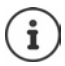

Algunas de las funciones que se describen en las instrucciones de uso no están disponibles en todos los países ni para todos los proveedores de red.

# **Visión general**

# <span id="page-3-1"></span><span id="page-3-0"></span>**Terminal inalámbrico**

- **1 Pantalla**
- **2** Barra de estado ( $\rightarrow$  [p. 79\)](#page-78-1) Los iconos indican la configuración actual y el estado operativo del terminal
- **3** Teclas de pantalla  $(\rightarrow p. 14)$ Funciones distintas según la situación
- **4 Tecla de colgar / Tecla encender/apagar** Finalizar la comunicación; cancelar la función; retroceder un nivel Pulsar **brevemente** En estado de reposo; activar/desactivar el terminal **gadamente** inalámbrico Pulsar **prolon-5 Tecla almohadilla / Tecla de bloqueo** Bloquear/desbloquear el teclado; introducir una pausa de marcación Pulsar **prolongadamente** Cambiar entre mayúsculas, minúsculas y números Pulsar **brevemente 6 Tecla R** Consulta (flash) **Department Pulsar prolongadamente**
- **7 Micrófono**
- **8 Tecla asterisco**

Activar/desactivar tonos de llamada

Abrir la tabla de caracteres especiales; conmutar entre marcación por impulsos y marcación por tonos

**9 Tecla 1**

Marcar el número del contes-Pulsar **prolon**tador automático en red **gadamente**

10 Tecla de control / Tecla de menú ( $\rightarrow$  p. 14)

Abrir menú; navegar por los menús y campos de entrada; activar funciones

Pulsar **prolongadamente**

Pulsar **brevemente**

**11 Tecla de descolgar** / **Tecla de manos libres**

Aceptar comunicación; marcar el número mostrado; **brevemente** cambiar entre el modo de auriculares y manos libres; enviar SMS; abrir lista de rellamada Pulsar Iniciar la marcación **Pulsar prolongadamente**

#### 12 Tecla de mensajes ( $\rightarrow$  [p. 33\)](#page-32-1)

Acceso a las listas de llamadas y de mensajes; **parpadea**: mensaje nuevo o llamada perdida

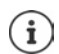

Si se ofrecen varias funciones, la función de la tecla cambia en función de la situación.

Su dispositivo puede diferir en forma y color de la imagen aquí mostrada.

Visión general Visión general<br>5<br>5

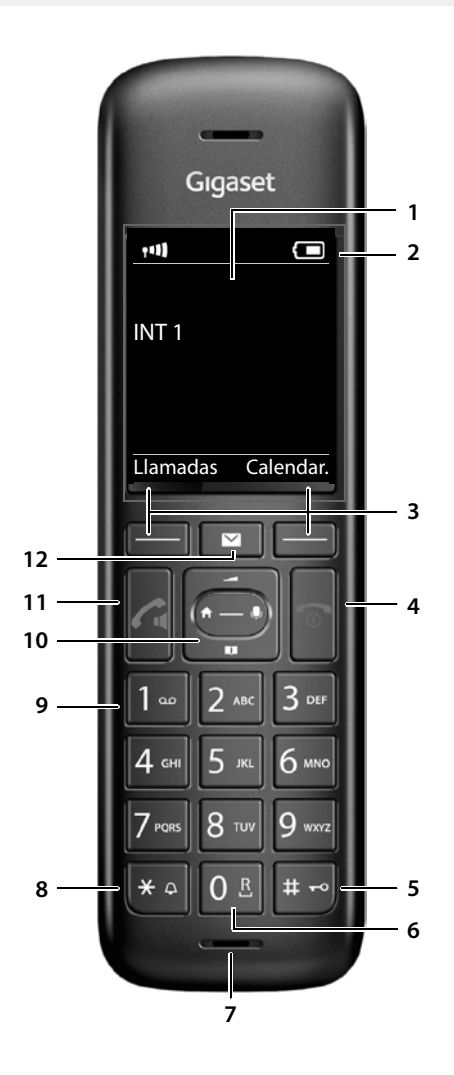

# <span id="page-5-0"></span>**Estación base**

#### **A Tecla de registro/paging**

Buscar terminales inalámbricos (paging): Registrar terminales inalámbricos

y otros equipos DECT (p. ej., repetidor):

- ¥ Pulse **brevemente**
- ¥ Pulse **prolongadamente**

A

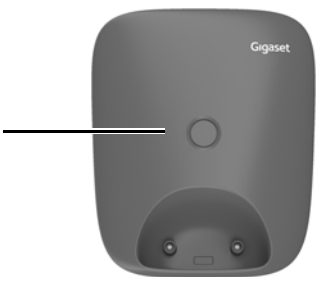

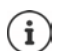

Su dispositivo puede diferir en forma y color de la imagen aquí mostrada.

## <span id="page-6-0"></span>**Cómo utilizar las instrucciones de uso de un modo efectivo**

Advertencias cuya desobediencia puede provocar lesiones personales o daños materiales en los equipos.

Información importante para el funcionamiento y la correcta manipulación, así como sobre funciones de pago.

Requisito para poder ejecutar la siguiente acción.

Información adicional útil.

## **Teclas**

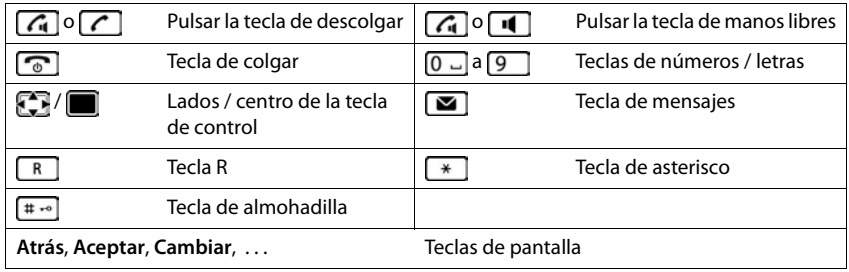

## **Procedimientos**

**Ejemplo:** activar/desactivar la aceptación automática de llamadas

- **▶ ▶ ... Con Configuración ▶ Aceptar ▶ Configuración ▶ Aceptar ▶ Configuración ▶ Aceptar** 
	- **Aceptar Resp. automática Cambiar** ( $\mathbf{X} =$  activado)

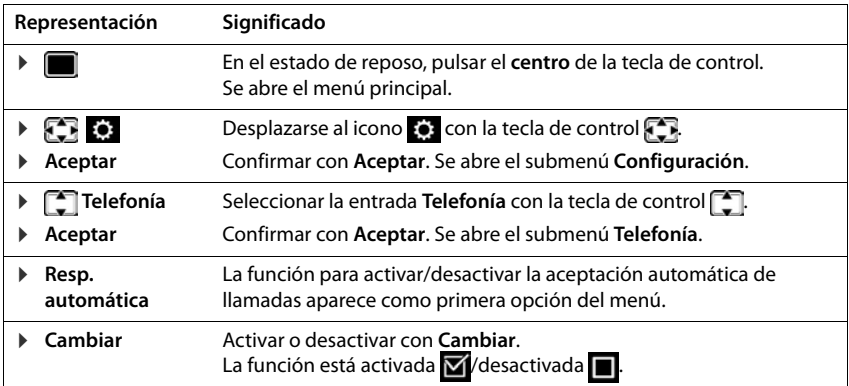

# **Recomendaciones de seguridad**

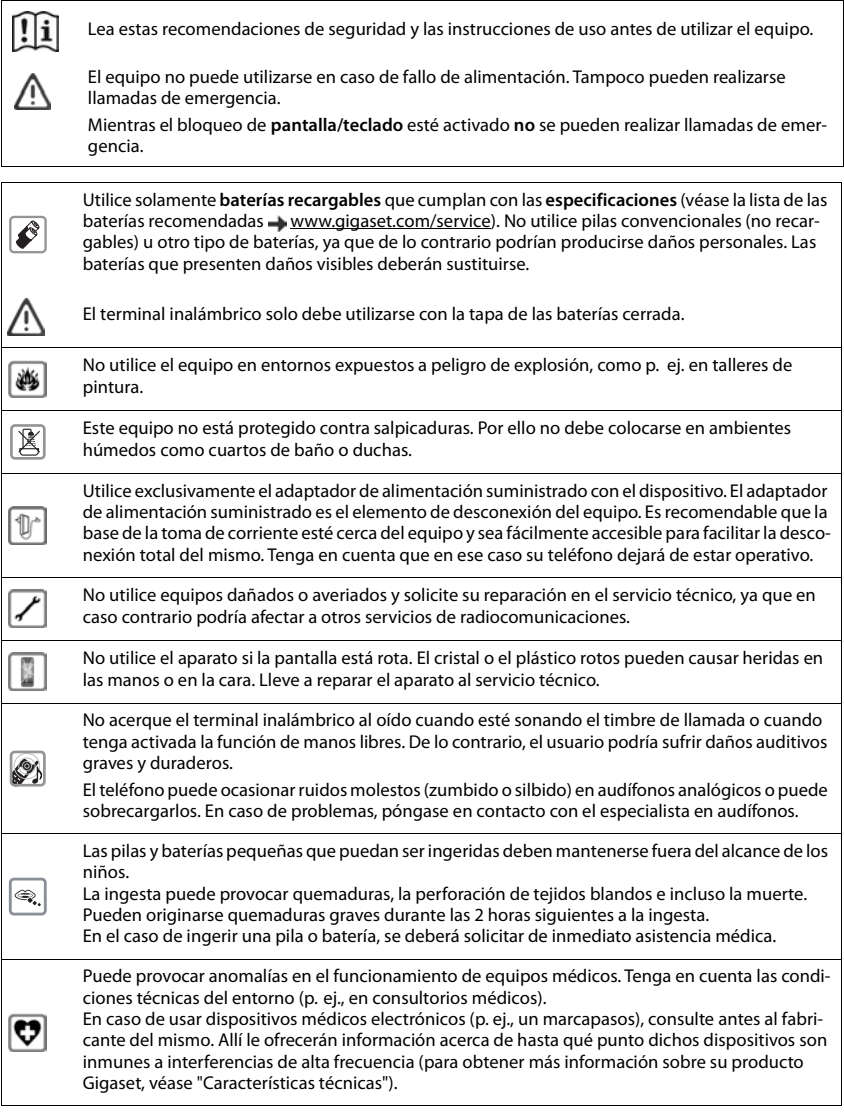

# **Puesta en servicio**

## <span id="page-8-0"></span>**Contenido de la caja**

- una **estación base**,
- una fuente de alimentación para la estación base,
- un cable telefónico,
- un **terminal inalámbrico**,
- una tapa de baterías,
- dos baterías,
- un manual de instrucciones

Versión con varios terminales inalámbricos, por terminal inalámbrico, adicionalmente:

- un terminal inalámbrico,
- un soporte de carga con fuente de alimentación,
- dos baterías y una tapa de baterías

La estación base y el soporte de carga están diseñados para funcionar en recintos cerrados y secos a una temperatura comprendida entre +5 °C y +45 °C.

Coloque la estación base en un lugar céntrico del local o de la vivienda y sobre una superficie plana donde el dispositivo no pueda deslizarse. Generalmente, el equipo no deja marcas ni huellas en la superficie sobre la que se coloca. Sin embargo, teniendo en cuenta la gran variedad de barnices y acabados usados en el mobiliario, no se puede descartar la posibilidad de que, con el contacto, queden marcas en la superficie sobre la que se apoye.

El teléfono no debe exponerse nunca a los efectos de fuentes de calor, de la luz solar directa ni de otros dispositivos eléctricos.

El teléfono debe protegerse contra la humedad, el polvo y los líquidos y vapores agresivos.

Este equipo solo es adecuado para su montaje a una altura de 2 m máx.

# <span id="page-9-0"></span>**Estación base**

- ▶ Conecte el cable telefónico a la toma de conexión | 1 | situada en la parte trasera de la estación base y asegúrese de que encastra debidamente.
- ▶ Enchufe el cable de corriente de la fuente de alimentación en la toma de conexión . **2**
- ▶ Enchufe la fuente de alimentación 3 y el conector del cable telefónico | 4 |

Si se conecta a un router:

▶ Enchufe el cable telefónico en la toma telefónica del router **5**.

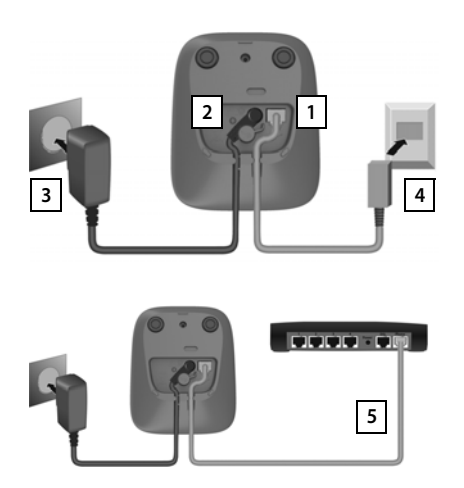

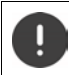

El cable de red **siempre debe estar enchufado**, porque el teléfono no funciona si no recibe alimentación eléctrica.

# <span id="page-9-1"></span>**Terminal inalámbrico**

## **Conectar el soporte de carga (si se incluye en el suministro)**

- ▶ Inserte en el soporte de carga el conector plano de la fuente de alimentación 1.
- ▶ Enchufe la fuente de alimentación 2.

Extraer el conector plano del soporte de carga:

- ▶ Desenchufe la fuente de alimentación de la red de suministro eléctrico.
- **•** Presione el botón de desbloqueo 3.
- ▶ Retire el conector plano 4.

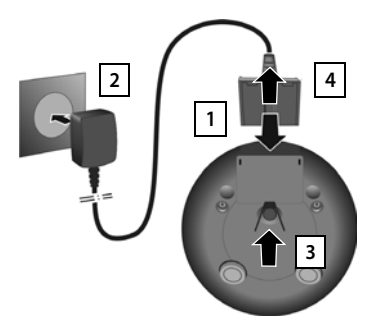

## **Puesta en servicio del terminal inalámbrico**

La pantalla está protegida con una lámina transparente. **Extraiga la película de protección.** 

## **Colocar las baterías**

Utilice solo baterías recargables, ya que de otro modo es posible que se produzcan graves perjuicios para la salud y daños materiales considerables. Por ejemplo, podría dañarse el revestimiento de las baterías o éstas podrían incluso explotar. Además, podrían producirse problemas de funcionamiento o daños en el dispositivo.

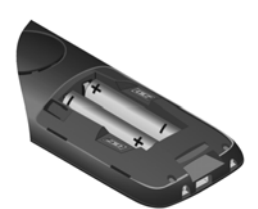

▶ Colocar las baterías (con los polos +/- en la posición correcta, véase la imagen).

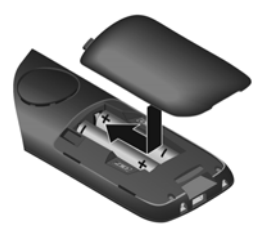

- Colocar la tapa de las baterías desde arriba.
- ¤ Deslizarla hacia delante hasta que quede encajada.

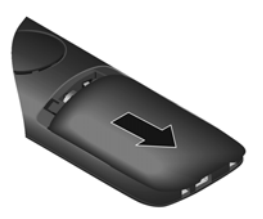

Volver a abrir la tapa de las baterías:

¤ Introducir una uña en la ranura que hay en la parte superior de la tapa y deslizarla hacia abajo.

## **Cargar las baterías**

▶ Antes de utilizar el terminal por primera vez, cargar las baterías por completo en el soporte de carga.

Las baterías estarán completamente cargadas cuando en la pantalla aparezca el icono :

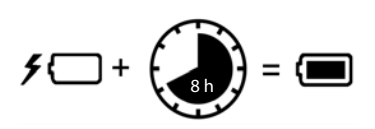

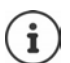

Las baterías pueden calentarse durante el proceso de carga. Esto es normal y no representa ningún peligro.

La capacidad de carga de las baterías recargables disminuye, por desgaste, con el paso del tiempo.

El terminal inalámbrico (o los terminales, dependiendo de la variante) suministrado con su estación base ya está registrado en la misma. En el caso de que haya un terminal inalámbrico sin registrar (en la pantalla aparece **Por favor, registre el terminal inalámbrico**), regístrelo manualmente ( $\rightarrow$  [p. 53\)](#page-52-2).

## **Cambiar el idioma de pantalla**

Para cambiar el idioma, si no puede entender el idioma configurado:

- ▶ Pulsar el centro de la tecla de control
- ▶ Pulsar las teclas 6 V 5 lentamente una tras otra . . . Se muestra la pantalla de configuración del idioma con el idioma actual seleccionado (p. ej. **English**,  $\bigcap$  = seleccionado).
- $\triangleright$  Seleccionar otro idioma:  $\triangleright$  Pulsar la tecla de control  $\lceil \cdot \rceil$  hasta que en la pantalla quede resaltado el idioma deseado (p. ej. **Francais)** Pulsar la tecla derecha que hay justo debajo de la pantalla para seleccionar ese idioma.

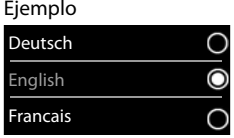

▶ Volver al estado de reposo: ▶ Pulse la tecla de colgar **prolongadamente** 

## **Ajustar la fecha y la hora**

Ajustar la fecha y la hora para que las llamadas recibidas se registren en la lista de llamadas con la fecha y la hora correctas y para poder usar el despertador.

¤ Pulsar la tecla de pantalla **Hora**

o, si la fecha y la hora ya están ajustadas:

▶ **■ ▶** ... Con **C**, seleccionar **C**: Configuración ▶ **Aceptar • Fecha y hora • Aceptar** 

La posición de entrada activa parpadea  $\blacksquare$  ... Cambiar la posición de entrada con  $\blacksquare$  ... Cambiar entre los campos de entrada  $\text{con}$ 

Introducir la fecha:

▶ ... Introducir el día, el mes y el año en formato de 8 dígitos con **His** 

Introducir la hora:

▶ ... Introducir la hora y los minutos en formato de 4 dígitos  $\cos \mathbb{H}$ 

Guardar la configuración:

¤ Pulse la tecla de pantalla **Guardar**. . . . En la pantalla se muestra **Guardado** y suena un tono de confirmación

Volver al estado de reposo:

**▶ Pulse prolongadamente** la tecla de colgar

#### **El teléfono está ahora operativo.**

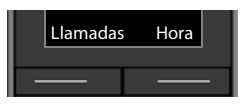

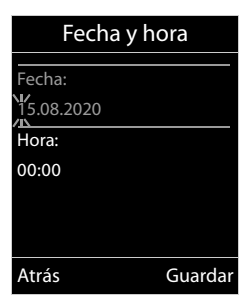

# **Manejar el terminal**

## <span id="page-12-1"></span><span id="page-12-0"></span>**Conocer el terminal**

## **Encender/apagar el terminal inalámbrico**

Activar: **ICC Mantener pulsada** la tecla de colgar con el terminal inalámbrico apagado

Apagar: ¤ Cuando el terminal inalámbrico está en estado de reposo, **mantener**  pulsada la tecla de colgar **colgar** 

Si coloca un terminal inalámbrico desactivado en la estación base o en el soporte de carga, se activa automáticamente.

## **Bloquear/desbloquear el teclado**

El bloqueo del teclado evita el uso accidental del terminal.

Activar y desactivar el bloqueo del teclado:  $\blacktriangleright$   $\uparrow \uparrow \neg$  **Mantener** pulsado

Teclado bloqueado: En la pantalla se muestra el símbolo **O** 

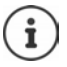

Al señalizarse una llamada entrante en el terminal inalámbrico, el bloqueo del teclado se desactiva automáticamente. Puede contestar la llamada. Al término de la misma, vuelve a activarse el bloqueo.

Con el teclado bloqueado no se pueden marcar los números de emergencia.

## **Tecla de control**

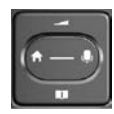

La tecla de control sirve para navegar por los menús y los campos de entrada y, dependiendo de la situación, también para abrir determinadas funciones.

En lo sucesivo se marcará en negro el lado de la tecla de control (arriba, abajo, derecha, izquierda) que se deberá pulsar en función de la situación (p. ej., para "pulsar el lado derecho de la tecla de control" o para "pulsar el centro de la tecla de control").

#### **En el estado de reposo**

Abrir la agenda telefónica **Pulsar brevemente** Abrir el menú principal de la contrata de la contrata de la contrata de la contrata de la contrata de la contra Abrir la lista de terminales inalámbricos

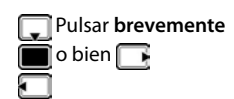

#### **En los submenús y los campos de entrada y de selección**

Confirmar la función

#### **Durante una llamada**

Abrir la agenda telefónica Silenciar el micrófono Iniciar una consulta interna Ajustar el volumen del auricular o del altavoz en el modo de manos libres

## **Teclas de pantalla**

Dependiendo de la situación, en la pantalla se ofrecen diferentes funciones.

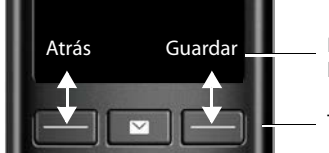

Funciones actuales de las teclas de pantalla

Teclas de pantalla

Iconos de las teclas de pantalla - [p. 79](#page-78-2)

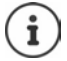

En estado de reposo, las teclas de pantalla tienen asignada una función. Si lo desea puede cambiar la asignación.

## **Uso de los menús**

Se pueden usar las funciones del terminal mediante un menú organizado en diferentes niveles.

## **Seleccionar/confirmar las funciones**

Confirmar una selección con **Aceptar** o pulsar el centro de la tecla de control

Retroceder un nivel en el menú con **Atrás**

Volver al estado de reposo con **Mantener** pulsado

Activar/desactivar una función con **Cambiar** activado **/desactivado** 

Activar/desactivar la opción con **Aceptar** seleccionado O/no seleccionado O

## **Menú principal**

En estado de reposo: **Pulsar el centro** de la tecla de control  $\blacksquare \blacktriangleright ...$  Seleccionar el submenú con la tecla de control **Aceptar** 

Las opciones del menú principal se mostrarán en la pantalla mediante iconos. El icono de la función seleccionada se resalta en color y el nombre correspondiente se muestra en el encabezado de la pantalla.

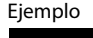

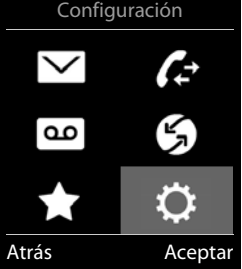

## **Submenús**

Las funciones de los submenús se muestran en forma de lista.

Para acceder a una función: ▶ ... Seleccionar la función con la tecla de control **Aceptar** 

Regresar al nivel anterior del menú:

¤ Pulsar la tecla de pantalla **Atrás**

o bien

**▶ Pulsar brevemente la tecla de colgar** 

#### **Volver al estado de reposo**

**Mantener** pulsada la tecla de colgar

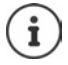

Si no se pulsa ninguna tecla, el terminal retorna **automáticamente** al estado de reposo después de aproximadamente 2 minutos.

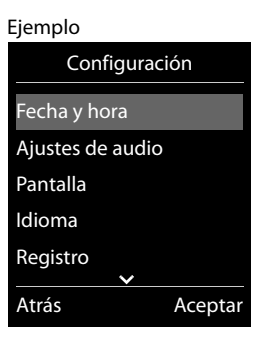

## **Introducir texto**

## **Posición de entrada**

- $\triangleright$  Seleccionar el campo de entrada con  $\lceil \cdot \rceil$ . Un campo está activado cuando en él se muestra un cursor parpadeante.
- $\triangleright$  Mover el cursor con  $\blacksquare$ .

#### **Corregir errores**

- Borrar **caracteres** a la izquierda del cursor:  $\blacktriangleright$  < C Pulsar **brevemente**
- Borrar **palabras** a la izquierda del cursor:  $\blacktriangleright$  < **C** Mantener pulsado

## **Introducir letras/caracteres**

Las teclas entre  $\boxed{2}$  y  $\boxed{9}$  y la tecla  $\boxed{0}$   $\Box$  tienen asignadas varias letras y números. Cuando se pulsa una tecla, en la parte

inferior de la pantalla se muestras los caracteres asignados. El carácter seleccionado está resaltado.

- Seleccionar letras/números: Pulsar **brevemente** la tecla varias veces seguidas
- Alternar entre minúsculas, mayúsculas y números: Pulsar la tecla de almohadilla  $\sharp_{\bullet}$

Al editar una entrada de la agenda telefónica, la primera letra y la que sigue a un espacio se escribirán automáticamente en mayúsculas.

• Introducir caracteres especiales: • Pulsar la tecla de asterisco  $\begin{bmatrix} * \end{bmatrix}$  ... Desplazarse al carácter deseado con **Insertar** 

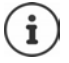

La disponibilidad de los caracteres especiales depende del idioma seleccionado.

## Ejemplo

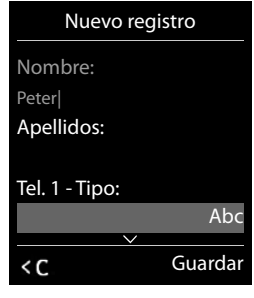

# <span id="page-16-0"></span>**Llamar por teléfono**

## **Llamadas**

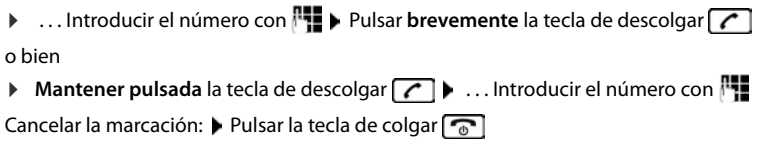

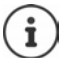

Información sobre la Identificación del Número Llamante:  $\rightarrow$  [p. 23](#page-22-1)

Si la iluminación de la pantalla está desactivada, se activa cuando se pulsa cualquier tecla. **Las teclas numéricas** pulsadas se van mostrando en pantalla, las **otras teclas** no tienen función en este estado.

## **Marcar desde la agenda telefónica**

▶ ... Abrir la agenda telefónica con | | ▶ ... Seleccionar la entrada con | | ▶ Pulsar la tecla de descolgar  $\sqrt{\phantom{a}}$ 

En el caso de que haya varios números para un mismo contacto:

▶ ... Seleccionar el número con DI DI Pulsar la tecla de descolgar DI ... Se marcará el número

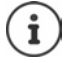

Para el acceso rápido (marcación abreviada): Asignar números de la agenda telefónica a las teclas numéricas o de pantalla.

## **Marcar desde la lista de rellamada**

La lista de rellamada contiene los 20 últimos números distintos marcados en este terminal inalámbrico.

▶ Pulsar la tecla de descolgar **| brevemente** . . . Se abrirá la lista de rellamada ▶ . . . Seleccionar la entrada con  $\Box$  Pulsar la tecla de descolgar  $\Box$ 

Si se muestra un nombre:

▶ Ver . . . Se muestra el número ▶ . . . En caso necesario, desplazarse por los números con  $\blacksquare$  ... Una vez llegado al número de teléfono deseado, pulsar la tecla de descolgar  $\sqrt{\phantom{a}}$ 

## **Administrar los registros de la lista de rellamada**

- **▶** Pulsar la tecla de descolgar *(* brevemente ... Se abre la lista de rellamada ▶ ... Seleccionar la entrada con **Opciones** ... Opciones disponibles: Añadir la entrada a la agenda telefónica:
	- **▶ [ Copiar a la agenda** ▶ Aceptar

Capturar el número que aparece en pantalla:

▶ **[ Mostrar el número** ▶ Aceptar ▶ ... En caso necesario, modificar o completar con  $\leq C$  ... Guardar como una entrada nueva en la agenda telefónica con

Borrar la entrada seleccionada:

¤ **Borrar el registro Aceptar**

Borrar todas las entradas:

**▶ • Borrar toda la lista** ▶ Aceptar

## **Marcar desde una lista de llamadas**

Las listas de llamadas ( $\rightarrow$  p. [32](#page-31-1)) contienen las últimas llamadas recibidas, realizadas y perdidas.

**▶ ■ ▶ ... Con , seleccionar & Lista de llamadas ▶ Aceptar ▶ ... Con , seleccionar** a la lista **Aceptar 1** . . . Con  $\Box$ , seleccionar la entrada 1 Pulsar la tecla de descolgar  $\Box$ 

Las listas de llamadas pueden abrirse directamente con la tecla de pantalla **Llamadas**, si está asignada la función correspondiente.

La lista **Llamadas perdidas** también se puede abrir con la tecla de mensajes .

## **Llamada directa**

Al pulsar una tecla **cualquiera**, se marcará un número preasignado. De este modo, p. ej., los niños que todavía no sean capaces de introducir números pueden llamar a un número determinado.

Ejemplo

Activar el modo de llamada directa:

▶ **■ ▶** ... Con **Fi**, seleccionar **Funciones adicional.** ▶ **Aceptar**  $\blacktriangleright$  **Llamada directa**  $\blacktriangleright$  **Aceptar**  $\blacktriangleright$  ... Con seleccionar **Estado Llamar al número** . . . Introducir el número con **Fig. > Guardar** . . . En la pantalla de reposo se muestra el mensaje **Llam. directa activa** y el número de teléfono seleccionado

Realizar una llamada directa: Pulsar cualquier tecla . . . Se marcará el número guardado

Cancelar la marcación:  $\triangleright$  Pulsar la tecla de colgar  $\lceil \cdot \cdot \rceil$ .

Cancelar el modo de llamada directa: **Mantener pulsada** la tecla  $\boxed{++}$ 

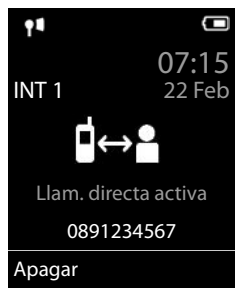

## **Llamadas entrantes**

Una llamada entrante se señaliza mediante un timbre, una indicación en la pantalla y el parpadeo de la tecla de descolgar/tecla de manos libres  $\left(\begin{array}{c} \begin{array}{c} \begin{array}{c} \end{array} \\ \end{array} \right)$ .

Aceptar la llamada:

- Pulsar la tecla de descolgar **c**o **Aceptar**
- Si **Resp. automática** está activado:  $\blacktriangleright$  Retirar el terminal inalámbrico del soporte de carga

Desactivar el timbre de llamada: ▶ Silenciar ... La llamada solo se puede aceptar mientras se muestre en la pantalla

## **Información sobre el autor de la llamada**

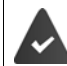

Se transfiere el número que realiza la llamada ( $\rightarrow$  [p. 23\)](#page-22-1).

El número de teléfono del autor de la llamada se muestra en la pantalla.

Si el número de la persona que llama está guardado en la agenda telefónica local, se muestra el nombre que haya guardado.

## **Aceptar/rechazar una llamada en espera**

Un tono de aviso de llamada en espera durante una comunicación externa señaliza una llamada. Si la funcionalidad está activada, se muestra el número o el nombre del nuevo abonado llamante.

- Aceptar la llamada: **Aceptar** . . . Hablar con el nuevo interlocutor. La comunicación anterior se mantiene retenida.
- Finalizar la comunicación y recuperar la comunicación en espera: Pulsar la tecla de  $colgar$  .

## **Realizar llamadas internas**

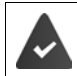

En la estación base debe haber registrados varios terminales inalámbricos  $($   $\rightarrow$  [p. 53\)](#page-52-3).

**E** Pulsar **brevemente** la tecla  $\blacksquare$ ... Se abre la lista de todos los terminales inalámbricos, donde el terminal propio está marcado con <  $\blacktriangleright$  ... Con  $\lceil \cdot \rceil$ , seleccionar el terminal inalámbrico al que llamar o **Llam. colec.** (llamada colectiva) **Pulsar la tecla de descolgar**  $\sim$ 

Marcación rápida para una llamada colectiva:

- **▶** Pulsar **brevemente** la tecla (■ ▶ )
- o bien **mantener** pulsada la tecla

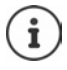

Las llamadas internas realizadas a terminales inalámbricos registrados en la misma estación base son gratuitas.

Escuchará el tono de línea ocupada si:

- Ya hay establecida una conexión interna
- El terminal inalámbrico al que se ha llamado no está disponible (desconectado, fuera del alcance)
- La llamada interna no se acepta en el transcurso de 3 minutos

## **Consulta interna / Transferencia interna de una llamada**

Telefonear a un usuario **externo** y transferir la llamada a un usuario **interno** o realizar una consulta.

**▶ ۞ ▶ ... Se abre la lista de terminales inalámbricos ▶ ... Con , seleccionar el terminal** inalámbrico o **Llam. colec. Aceptar** . . . Se abre el usuario/los usuarios internos . . . Opciones disponibles:

Realizar una consulta:

 $\blacktriangleright$  Hablar con el usuario interno

Volver a la comunicación externa:

**▶** Opciones ▶  $\begin{bmatrix} \bullet \\ \bullet \end{bmatrix}$  Fin. llamada activa ▶ Aceptar

Transmitir la llamada externa si el usuario interno ya ha contestado:

 $\triangleright$  Notificar la llamada externa  $\triangleright$  Pulsar la tecla de descolgar

Transmitir la llamada externa antes de que descuelgue el usuario interno:

 $\triangleright$  Pulsar la tecla de colgar  $\boxed{\odot}$  ... La llamada externa se transfiere inmediatamente. Si el usuario interno no contesta o está ocupado, la llamada externa retornará a usted automáticamente.

Finalizar la llamada interna si el usuario interno **no** responde o está comunicando:

▶ Finalizar . . . Usted regresa a la comunicación externa

## **Establecer una comunicación alternativa/conferencia**

Durante una comunicación, se pone en espera otra comunicación. Ambos interlocutores aparecen indicados en la pantalla.

- Alternar llamadas:  $\triangleright$  Cambiar entre ambos usuarios con  $\lceil \cdot \rceil$ .
- Establecer una conferencia a tres bandas: **Confer.**
- **Finalizar la conferencia: Finalizar** ... Se le vuelve a conectar al usuario externo ...  $\blacktriangleright$ Cambiar entre los dos usuarios con

Los otros usuarios de la comunicación pueden abandonar la conferencia con la tecla de  $colgar$  .

## **Aceptar/rechazar una llamada en espera**

Las llamadas externas durante una comunicación interna se señalizan mediante un tono de aviso de llamada en espera. Si se transmite el número de teléfono, en la pantalla se mostrará el número o el nombre de la persona que realiza la llamada.

- **Rechazar la llamada: Rechazar** Se desactiva el tono de aviso de llamada en espera. La llamada se sigue señalizando en los otros terminales inalámbricos registrados.
- Aceptar la llamada:  **Aceptar** . . . Usted habla con la nueva persona que llama y la comunicación anterior se pone en espera.

#### **Llamada interna en espera durante una comunicación externa**

Si un usuario interno intenta llamar durante una comunicación externa o interna, esta llamada se mostrará en la pantalla (**Llamada en espera**).

- Finalizar la indicación: Pulsar cualquier tecla
- Aceptar la llamada interna: Finalizar la llamada actual

La llamada interna se indica de la forma habitual. Puede aceptarla.

#### **Conectarse a una comunicación externa**

Está llevando a cabo una comunicación. Un interlocutor interno puede conectarse a la misma y participar en la comunicación (conferencia).

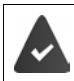

La función **Intrusión** está activada.

#### **Activar/desactivar la intrusión**

**■ ▶** . . . Con  $\bullet$  seleccionar  $\bullet$  Configuración ▶ Aceptar ▶  $\bullet$  Telefonía ▶ Aceptar ▶ **Intrusión > Cambiar** (**V** = activado)

#### **Intrusión**

La línea está ocupada con una comunicación externa. En la pantalla se muestra la indicación correspondiente. Podrá unirse a la comunicación externa existente.

▶ **Mantener** pulsada la tecla  $\boxed{\curvearrowleft}$  ... Todos los interlocutores oirán un tono de aviso

#### **Finalizar la intrusión**

 $\triangleright$  Pulsar la tecla  $\boxed{\odot}$  ... Todos los usuarios escuchan un tono de aviso.

## **Durante una llamada**

## **Manos libres**

Activar/desactivar el modo de manos libres durante una comunicación o durante el establecimiento de la conexión:

 $\triangleright$  Pulsar la tecla de manos libres  $\blacksquare$ 

Para colocar el terminal inalámbrico en el soporte de carga durante una comunicación:

 $\triangleright$  Mantener pulsada la tecla de manos libres  $\blacksquare$   $\triangleright$  ... Colocar el terminal móvil en el soporte de carga  $\blacktriangleright$  ... Mantener pulsado  $\blacksquare$  durante otros 2 segundos

## **Volumen de la conversación**

Se aplica al modo utilizado actualmente (manos libres, audífono o auriculares):

▶ Pulsar la tecla **D** ... Ajustar el volumen con **Guardar** 

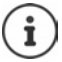

El nivel ajustado se guarda automáticamente después de unos 3 segundos, incluso si no se pulsa **Guardar**.

## **Silenciar el micrófono**

Cuando el micrófono está desactivado, los otros interlocutores no pueden oírle.

Activar/desactivar el micrófono durante una comunicación: Pulsar la tecla ...

# <span id="page-22-0"></span>**Servicios específicos del proveedor (servicios de red)**

Los servicios de red dependen de la red (red fija analógica o telefónica por Internet) y del proveedor de la red (proveedor de servicios), y, en caso necesario, habrá que solicitarlos a dicho proveedor.

Puede obtener una descripción de las características de estos servicios en las páginas Web de su proveedor de telefonía o en sus establecimientos.

En caso de que surjan problemas, diríjase a su proveedor de red.

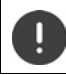

La contratación de servicios puede implicar **costes adicionales**. Para más información, póngase en contacto con su proveedor de red.

Se distinguen dos grupos de servicios de red:

- Servicios de red que se activan en el estado de reposo para la llamada siguiente o para todas las llamadas siguientes (p. ej. "realizar llamada con número oculto"). Se activan/desactivan con el menú **Servicios de red**.
- Servicios de red que se activan durante una llamada externa (por ejemplo, "Consulta", "Llamada en espera", "Establecer una conferencia/Llamada a tres"). Durante una conversación externa, se ofrecen como una opción o están disponibles a través de una tecla de pantalla (p. ej. **Llam ext.**, **Llamada a tres**).

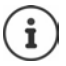

La activación/desactivación o la gestión de los servicios de red se realiza mediante el envío de determinados códigos a la red de telefonía.

Tras recibir el tono de confirmación de la red telefónica, pulsar  $\lceil \cdot \cdot \rceil$ .

## <span id="page-22-1"></span>**Transmisión de números de teléfono**

Cuando se realiza una llamada la central telefónica transmite el número de teléfono del autor de la llamada (CLI = Calling Line Identification) y puede visualizarse en la pantalla del receptor de la llamada (CLIP = CLI Presentation). Si se oculta el número de teléfono éste, no se muestra en la pantalla del receptor de la llamada. La llamada es anónima (CLIR = CLI Restriction).

## **Presentación del número de teléfono para las llamadas entrantes**

#### **Con transmisión de números de teléfono**

El número de teléfono del abonado que llama se muestra en la pantalla. Si el número de la persona que llama está guardado en la agenda del teléfono, se muestra el nombre en pantalla.

#### **Sin transmisión de números de teléfono**

En lugar del nombre y del número se muestra lo siguiente:

- **Externa**: no se recibe ningún número.
- **Número oculto**: el autor de la llamada ha suprimido la transmisión de su número de teléfono.
- **No disponible**: no es posible reconocer el número del abonado llamante.

## **Presentación del número de teléfono para las llamadas salientes**

## **Activar/desactivar la transmisión de nuestro número de teléfono para todas las llamadas**

Esta configuración es válida para todos los terminales inalámbricos registrados.

**▶ ■ ▶** ... Con , seleccionar *S* Servicios de red ▶ Aceptar ▶ 【 Todas lla. anón. ▶ **Cambiar**  $(\overline{\mathbf{M}})$  = activado)

#### **Desactivar la transmisión de nuestro número de teléfono solo para la siguiente llamada**

**▶ ■ ▶ ... Con CE**, seleccionar **S** Servicios de red ▶ Aceptar ▶ CE Sig. Ilam. anónima ▶ **Aceptar** . . . Introducir el número con **Marcar** . . . Con la llamada no se transmite el número de teléfono

## **Rechazar llamadas anónimas**

Se rechazan las llamadas cuya transmisión del número de teléfono ha sido suprimida por la persona que llama (CLIR).

**▶ ■ ▶ ... Con CE** seleccionar **S** Servicios de red ▶ Aceptar ▶ CE Rechazar lla. **anón. Aceptar Estado:** . . . Con **Extendionar Activado** o bien **Desactivado Enviar** 

## **CNIP (Calling Name Identification Presentation)**

En algunos casos, si el servicio está disponible, su terminal está capacitado para presentar el nombre registrado del abonado que le llama. En todo caso, si el número está guardado en su agenda telefónica, en lugar del número se mostrará el nombre de la entrada de la agenda telefónica.

## **Llamada en espera en una comunicación externa**

Durante una comunicación **externa**, una llamada en espera le indica la llegada de otra llamada externa. Si se recibe el número de teléfono, se mostrará el número o/y el nombre de la persona que llama.

Aceptar la llamada en espera:

**▶ Aceptar** 

Después de aceptar la llamada en espera, puede cambiar entre los dos interlocutores (**[Alternar](#page-26-0)**  $\rightarrow$  p. [27\)](#page-26-0) o hablar con ambos al mismo tiempo (**[Conferencia](#page-26-1) p**. [27](#page-26-1)).

**Activar/desactivar la llamada en espera**

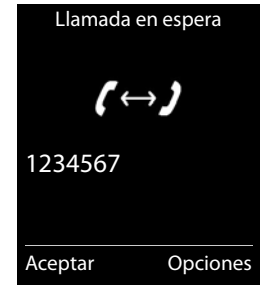

▶ **■ ▶** ... Con  $\bullet$  seleccionar  $\bullet$  Servicios de red ▶ Aceptar ▶  $\bullet$  Llamada en **espera Aceptar** . . . A continuación Activar/desactivar: ¤ **Estado:** . . . Con , seleccionar **Activado** o bien **Desactivado**  Activar ¤ **Enviar**

Se activa o desactiva la llamada en espera para todos los terminales inalámbricos registrados.

## **Devolución de llamada**

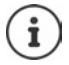

Puede no estar disponible en su línea telefónica. Consulte la disponibilidad de este servicio con su proveedor de telefonía.

## **Si está ocupado/no contesta**

Si no se puede contactar con el usuario llamado, se puede iniciar una devolución de llamada.

- **Si está ocupado:** La devolución de llamada se realiza tan pronto como concluya la llamada en curso del usuario receptor de la llamada.
- **Si no contesta:** La devolución de llamada se realiza tan pronto como concluya la siguiente llamada del usuario receptor de la llamada.

#### **Iniciar la devolución de llamada**

**▶ Opciones ▶ ͡ Devolución de llam. ▶ Aceptar ▶** Pulsar la tecla de colgar **┌ ͡ d** 

#### **Anular una devolución de llamada solicitada con anterioridad**

**▶ ■ ▶ ... Con Cancelar Seleccionar Gall Servicios de red ▶ Aceptar ▶ Cancelar devolución ▶ Aceptar . . . Recibirá una confirmación desde la red telefónica ▶ Pulsar la tecla** de colgar $\boxed{\odot}$ 

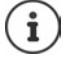

Sólo puede estar pendiente una devolución de llamada. Cuando se activa una devolución de llamada, la llamada que está activa se anula automáticamente.

La devolución de llamada sólo puede atenderse en el terminal inalámbrico que ha invocado la devolución de llamada.

Si la devolución de una llamada se indica antes de haberla anulado:  $\blacktriangleright$  Pulsar la tecla de colgar $\sqrt{\frac{1}{2}}$ 

## **Desvío de llamadas**

El desvío de llamadas le permite redirigir las llamadas destinadas a su número hacia otro número de teléfono de su elección.

- **▶ ▶ ... Con & Releccionar Servicios de red ▶ Aceptar ▶ CONSIDE Aceptar** ▶ . . . A continuación
	- Activar/desactivar: ¤ **Estado:** . . . Con , seleccionar **Activado** o **Desactivado** Introducir el número para el desvío:
		- **▶ □ Número de destino** ▶ ... Introducir el número con

Establecer el momento en que debe realizarse el desvío de llamada:

**▶ □ Cuándo ▶ ...** Seleccionar el momento en que debe realizarse el desvío de llamada con

**Inmediato**: Las llamadas se desvían inmediatamente

**Si no se contesta**: Las llamadas se desvían si nadie descuelga tras varios tonos de llamada.

**Si está ocupado**: Las llamadas se desvían si la línea está ocupada.

Activar: **Enviar** 

Se establece una conexión con la red telefónica . . . Se produce una confirmación en la red telefónica  $\blacktriangleright$  Pulsar la tecla de colgar

El desvío de llamadas es un servicio proporcionado por su proveedor de telefonía, y puede implicar **costes adicionales**. Para más información, póngase en contacto con su proveedor de red.

## **Comunicaciones con tres usuarios / Llamada a tres**

## **Consulta**

Llamar durante una comunicación externa a un segundo interlocutor externo. La primera llamada se mantiene retenida.

**Llam ext.**  $\bullet$  ... Introducir el número del segundo usuario con  $\mathbb{F}_1$  ... La comunicación actual se pone en espera y se marca el número del segundo usuario

Si el interlocutor al que llama no responde: **Finalizar** 

## **Finalizar la consulta**

▶ Opciones ▶ <a> **Fin. llamada activa** ▶ Aceptar . . . Se vuelve a activar la conexión con el primer usuario

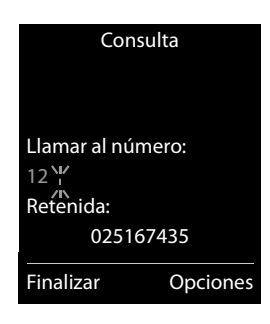

o bien

 $\triangleright$  Pulsar la tecla de colgar  $\boxed{\odot}$  ... Se vuelve a llamar al primer usuario

## <span id="page-26-0"></span>**Alternar**

Cambiar de una conversación a otra. La comunicación que estaba activa pasa a estar retenida.

- ▶ Durante una comunicación externa, llamar a un segundo usuario (consulta) o aceptar una llamada en espera . . . En la pantalla se muestran los números o los nombres de los dos interlocutores, y el usuario actual está marcado con **.**
- **>** Pasar de un interlocutor a otro con la tecla de control  $\Box$

## **Finalizar la comunicación activa**

¤ **Opciones Fin. llamada activa Aceptar** . . . Se vuelve a activar la conexión con el otro usuario

o bien

▶ Pulsar la tecla de colgar  $\boxed{\odot}$  ... Se vuelve a llamar al otro usuario

## <span id="page-26-1"></span>**Conferencia**

Hablar con dos interlocutores al mismo tiempo.

▶ Durante una comunicación externa, llamar a un segundo usuario (consulta) o aceptar una llamada en espera . . . A continuación

Iniciar conferencia:

▶ Confer. . . . Todos los usuarios de la comunicación se pueden escuchar y hablar entre sí Volver a alternar llamadas:

**Einalizar** . . . Vuelve a estar conectado con el usuario con el que se inició la conferencia Finalizar la comunicación con ambos interlocutores:

 $\triangleright$  Pulsar la tecla de colgar

Cada uno de los interlocutores puede finalizar su participación en la conferencia pulsando la tecla de colgar  $\sqrt{\theta}$  o depositando el terminal en la base o en el cargador.

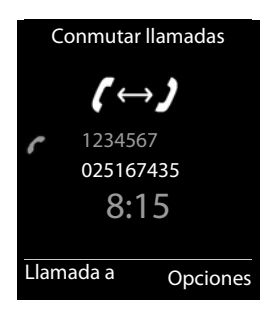

# <span id="page-27-0"></span>**Agenda telefónica**

La agenda telefónica es individual para cada terminal inalámbrico. Sin embargo, es posible transferir su contenido a otros terminales inalámbricos.

## **Abrir la agenda del teléfono**

**▶** En el estado de reposo, pulsar **brevemente** la tecla **□** 

## **Contactos de la agenda**

Número de contactos: Hasta 200

Datos registrados: Nombre y apellidos, hasta tres números de teléfono, fecha de cumpleaños con aviso, tono de llamada VIP con icono VIP

Longitud de las entradas:

Números: máx. 32 cifras Nombres y apellidos: máx. 16 caracteres

Ejemplo

Nombre: Robert Apellidos: I

Tel. 1 - Tipo:

Nuevo registro

< C Guardar

Abc

## **Añadir un nuevo registro**

¤ **<Nuevo regist.> Aceptar** . . . Cambiar entre los campos de entrada con

Apellidos:

▶ ... Introducir el nombre y los apellidos con **P** 

Números:

**▶ □ Tel. 1 - Tipo ▶ ...** Seleccionar el tipo de número con (**Casa**, **Ofic.** o **Móvil**) . . . Introducir el número con **PH** 

Introducir más números: Con , cambiar entre los

campos de entrada **Tel. 1 - Tipo**/**Tel. 2 - Tipo**/**Tel. 3 - Tipo**

... Introducir el número con **Numer** 

#### **Aniversario**:

▶ ...Con , activar/desactivar Aniversario ▶ ...Introducir la fecha y la hora con **PH** . . . Seleccionar el tipo de señalización con (**Sólo aviso visual** o un tono de llamada**)**

#### **Melodía del timbre**:

 $\blacktriangleright$  ... Seleccionar le tono de llamada que quiere utilizar para las llamadas de dicho contacto con . . . Si se asigna una **Melodía del timbre**, la entrada de la agenda telefónica se complementa con el icono VIP.

Guardar toda la información para ese contacto: **Cuardar** 

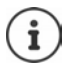

Para validar los datos introducidos en un contacto, el mismo debe contener, como mínimo, un número telefónico.

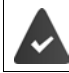

Para poder reproducir la **Melodía del timbre** debe haberse recibido con la llamada el número de la persona que llama.

## **Buscar/seleccionar un contacto en la agenda telefónica**

- ▶ □ ▶ ... Desplazarse al nombre que busca con
- o bien
- ¤ . . . Introducir las primeras letras con (máx. 8 letras) . . . En la pantalla se mostrará el primer nombre que empiece con la secuencia de letras introducidas  $\blacktriangleright$  ... Si fuera necesario, desplazarse a la entrada deseada con

Para desplazarse rápidamente por la agenda telefónica:  $\Box$  Mantener pulsado

## **Mostrar/modificar un contacto**

▶ **I** ... Seleccionar el contacto buscado con **DE** ▶ Ver ▶ ... Seleccionar el campo que se quiere modificar con **Cambiar**

o bien

**□ ▶** . . . Seleccionar el contacto buscado con **□ ▶** Opciones ▶ Editar el registro ▶ **Aceptar**

## **Borrar un contacto**

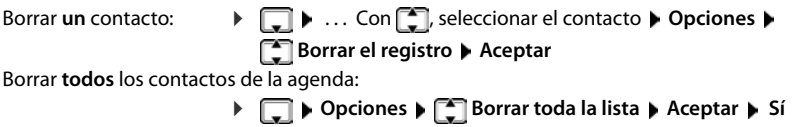

#### **Determinar el orden de presentación de los contactos de la agenda telefónica**

Los contactos de la agenda telefónica se pueden presentar ordenados por el nombre o por el apellido

## ¤ **Opciones Ordenar por apellido** / **Ordenar por nombre**

Si un contacto no contiene ni nombre ni apellido, en el campo del apellido se introduce el número de teléfono estándar. Estos contactos se colocan al comienzo de la lista, independientemente del tipo de ordenación que se establezca.

El criterio de ordenación es el siguiente:

Espacios en blanco **|** Cifras (0-9) **|** Letras (alfabéticamente) **|** Resto de caracteres.

## **Visualizar el número de entradas libres en la agenda telefónica**

¤ **Opciones Memoria disponible Aceptar**

## **Añadir un número a la agenda telefónica**

Es posible añadir números a la agenda telefónica:

- desde una lista, p. ej. desde la lista de llamadas o desde la lista de rellamada
- desde el texto de un SMS
- al marcar un número telefónico

El número se muestra o está marcado.

▶ Pulsar la tecla de pantalla **compositiones** ▶ **Copiar a la agenda** ▶ Aceptar . . . Opciones disponibles:

Crear un nuevo contacto:

**▶ <Nuevo regist.> ▶ Aceptar ▶ ...** Seleccionar el tipo de número con **A Aceptar** ▶ Completar la entrada **Cuardar** 

Añadir un número a un contacto existente:

▶ ... Seleccionar el contacto con **Aceptar ▶ ...** Seleccionar el tipo de número con **Aceptar** . . . Se registra el número o se pregunta si se desea sobrescribir un número existente . . . Si procede, responder a la pregunta con **Sí**/**No Guardar**

## **Transferir un contacto/la agenda telefónica completa**

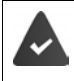

El terminal de origen y el de destino deben estar registrados en la misma estación base.

El otro terminal inalámbrico y la estación base son compatibles con la función de enviar y recibir contactos de la agenda del teléfono.

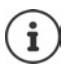

Si durante el proceso se recibe una llamada externa se interrumpe el envío.

El sonido no se transfiere. Sí se transfiere la fecha de los cumpleaños.

El resultado de la transferencia de los contactos de la agenda depende de las capacidades de los terminales de origen y de destino:

#### **Los dos terminales inalámbricos admiten las vCard:**

- No existe ningún contacto con ese nombre: Se crea un nuevo contacto.
- Ya existe un contacto con ese nombre: Los nuevos números se añaden al mismo. Si el resultado es un contacto con más números de los permitidos, se generará otro nuevo con el mismo nombre.

#### **El terminal inalámbrico de destino no admite las vCard:**

Se creará un nuevo contacto con el mismo nombre para cada número del contacto transferido.

#### **El terminal inalámbrico de origen no admite las vCard:**

En el terminal inalámbrico de destino se crea un contacto nuevo y el número transferido se añade en el campo **Teléfono (Casa)**. Si ya existe un contacto con ese número, se rechaza el contacto transferido.

## **Transferir un único contacto de la agenda**

▶ **□ ▶** ... Seleccionar el contacto a transferir con **D** ▶ Opciones ▶ D Enviar el **registro Aceptar a**  $\begin{bmatrix} 1 \end{bmatrix}$  a otro term. interno **Aceptar b** ... Seleccionar el terminal inalámbrico de destino con **Aceptar** . . . Se transfiere el contenido del contacto

Transferir otro contacto una vez completada la transferencia: Pulsar Sí o No

## **Transferir toda la agenda telefónica**

**▶ □ ▶ Opciones ▶ ■ Enviar toda la lista** ▶ Aceptar ▶ ■ a otro term. interno **Aceptar**  $\blacktriangleright$  ... Seleccionar el terminal inalámbrico de destino con  $\blacktriangleright$  **Aceptar** ... Los contactos se transfieren uno tras otro

# <span id="page-31-1"></span><span id="page-31-0"></span>**Listas de llamadas**

El teléfono almacena distintos tipos de llamadas (perdidas, recibidas y salientes) en listas.

## **Registro de la lista**

En los registros de la lista se muestra la siguiente información:

- El tipo de lista (en el encabezado) de que se trata.
- Un icono según el tipo de registro:

#### **Llamadas perdidas**

#### **Llam. aceptadas**

**Llamadas salientes** (lista de rellamada)

- El número de la persona que llama. Si dicho número está en algún contacto de la agenda del teléfono, se mostrarán en su lugar el nombre y el tipo de número ( **Teléfono (Casa)**, **Teléfono (Oficina)**, **Teléfono móvil**). En el caso de las llamadas perdidas, el valor entre corchetes indica el número de llamadas procedentes de ese número.
- La fecha y la hora de la llamada (si está disponible)

## **Abrir la lista de llamadas**

Mediante la tecla de pantalla:

▶ Llamadas ▶ ... Seleccionar la lista deseada con **A Aceptar** Mediante el menú:  $\longrightarrow \blacksquare \rightarrow \ldots$  Con  $\blacksquare$ , seleccionar  $\clubsuit$  Lista de llamadas  $\blacktriangleright$ **Aceptar**  $\bullet$  ... con  $\Box$  seleccionar la lista deseada  $\bullet$  **Aceptar** A través de la tecla de mensajes (llamadas perdidas): ▶ Pulsar la tecla de mensajes **E** ▶ **E** Llam. perd.: ▶ Aceptar

## **Devolver una llamada desde la lista de llamadas**

¤ . . . Con , seleccionar **Lista de llamadas Aceptar** . . . Con , seleccionar la lista **Aceptar 1** . . . Con **;** seleccionar la entrada **P** Pulse la tecla de descolgar  $\sqrt{\epsilon}$ 

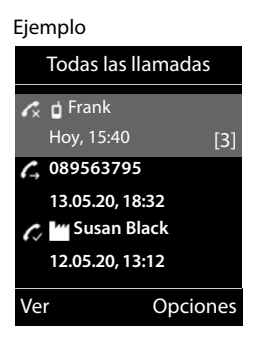

### **Otras opciones**

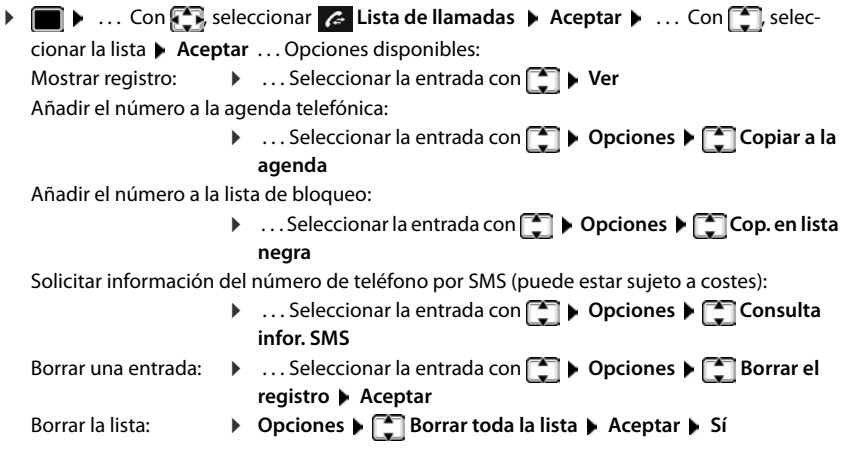

# <span id="page-32-1"></span><span id="page-32-0"></span>**Listas de mensajes**

Las notificaciones de llamadas perdidas, nuevos mensajes en el contestador automático en red, mensajes SMS recibidos y citas omitidas se guardan en las listas de mensajes.

Cuando se registra un **mensaje nuevo**, suena un tono de aviso. Además, la tecla de mensajes **partidade** (si la función está  $activada \rightarrow p. 34$  $activada \rightarrow p. 34$ ).

En la pantalla en estado de reposo se mostrarán los iconos para los diferentes tipos de mensajes y el número de nuevos mensajes de cada tipo.

La notificación está disponible para los siguientes tipos de mensaje:

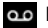

En el contestador automático en red

 $\triangle$  En la lista de llamadas perdidas

En la lista de SMS recibidos

En la lista de citas omitidas

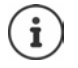

El icono del contestador automático en red siempre se muestra si se ha guardado su número de acceso en el teléfono. Los iconos de las demás listas sólo se muestran si contienen algún mensaje.

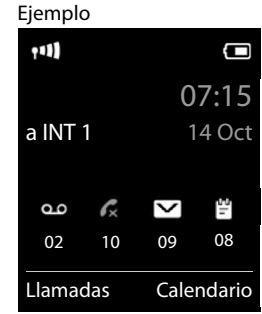

Mostrar los avisos de mensajes disponibles:

▶ Pulsar la tecla de mensajes <br>
■ ... Se mostrarán la listas de mensajes que contengan alguna información. La lista **Buzón de voz** se muestra siempre.

El número de mensajes se muestra entre paréntesis.

▶ ... Seleccionar la lista con **Aceptar** ... Se mostrará una lista con las llamadas o los mensajes.

En el caso del **Buzón de voz** : Se marca el número del contestador automático en red que se haya establecido.

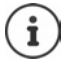

La lista de mensajes contiene una entrada para cada contestador automático que ha sido asignado al terminal inalámbrico, p. ej. para un contestador automático en red.

Ejemplo

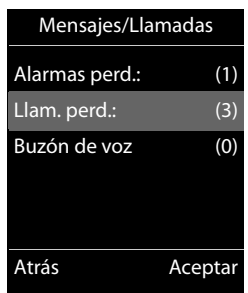

## <span id="page-33-0"></span>**Activar/desactivar el parpadeo de la tecla de mensajes**

La entrada de mensajes nuevos se indica mediante el parpadeo de la tecla de mensajes en el terminal inalámbrico. Es posible activar y desactivar este tipo de señalización para cada tipo de mensaje.

En estado de reposo:

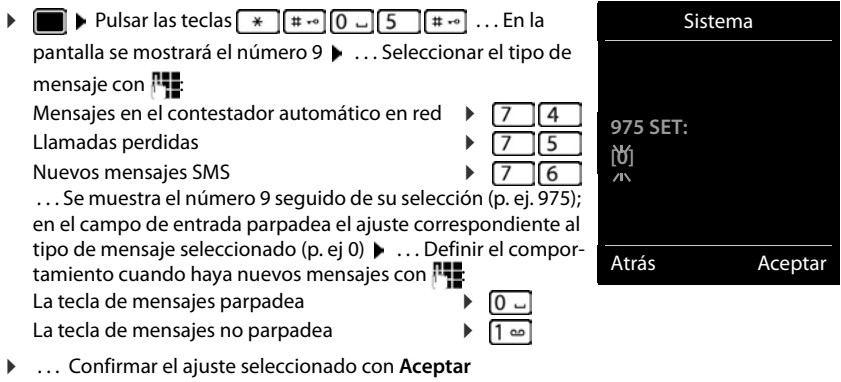

#### o bien

**▶ Regresar a la pantalla de reposo sin realizar ningún cambio: ▶ Atrás** 

# <span id="page-34-0"></span>**Contestador automático en red**

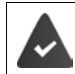

El servicio de contestador automático en red debe ser **solicitado** a su proveedor de red.

## **Introducir el número**

- **▶ ▶ ... Con**  $\Box$ **, seleccionar co** Contestador ▶ Aceptar ▶  $\Box$  Contestador en red ▶ **Aceptar**
- ▶ ... Introducir o modificar el número del contestador automático en red con **Fue** ▶ Guardar

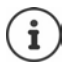

Para activar y desactivar el contestador automático en red utilice el número de teléfono y un código de función de su proveedor de telefonía. En caso necesario, solicite la información al proveedor de la red. Puede conllevar costes adicionales.

## **Escuchar los mensajes**

**▶ Mantener pulsada** la tecla [1 on

o bien

**▶** Pulsar la tecla de mensajes **De Aceptar Aceptar** 

o bien

**▶ ■ ▶ ... Con Contestador > Aceptar > Escuchar mensajes Aceptar**

Escuchar el aviso en voz alta:  $\triangleright$  Pulsar la tecla de manos libres

# <span id="page-35-1"></span><span id="page-35-0"></span>**Calendario**

Se pueden establecer hasta **30 citas** para recordar.

En el calendario, el día actual está recuadrado en blanco. Los días con alguna cita establecida se muestran en color. Al seleccionar un día se recuadra en color.

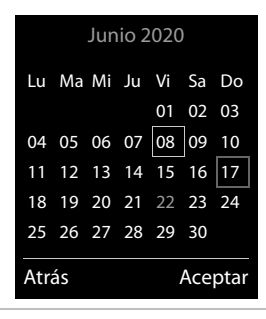

## **Marcar una cita en el calendario**

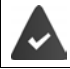

La fecha y la hora están configuradas.

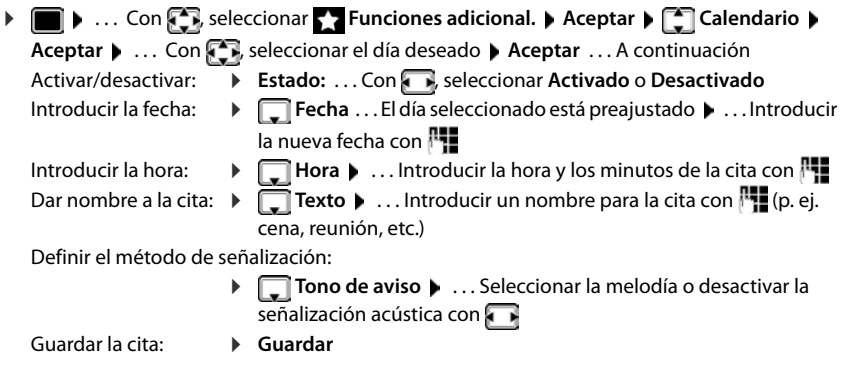

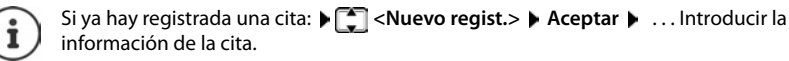
### **Señalización de citas/aniversarios**

Las fechas de los aniversarios se transfieren desde la agenda al calendario en forma de cita. Las citas/aniversarios se señalizan en estado de reposo mediante la melodía seleccionada y durante 60 segundos.

Confirmar el aviso de recordatorio y desactivarlo: Pulsar la tecla de pantalla **Apagar**

Responder mediante un SMS: Pulsar la tecla de pantalla **Mensajes** . . . Se abre el menú de mensajes SMS

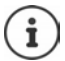

Durante una conversación, el aviso de recordatorio se señalizará **una sola vez** con un tono de aviso en el terminal inalámbrico.

### **Presentación de citas/aniversarios no confirmados**

Las siguientes citas/aniversarios se guardan en la lista **Alarmas perdidas**:

- Si no se confirmó el aviso correspondiente.
- La cita/aniversario se ha señalizado durante una llamada.
- El terminal inalámbrico estaba apagado en el momento en el que se debía realizar una notificación.

Se guardan los últimos 10 avisos no atendidos. En la pantalla se muestra el icono  $\mathbb{F}$  y la cantidad de nuevos avisos no atendidos. El más reciente se encuentra al principio de la lista.

### **Abrir la lista**

**▶** Pulsar la tecla de mensajes **E** ▶ **Alarmas perd.: ▶ Aceptar ▶ ...** Si fuera necesario, desplazarse por la lista con

o bien

▶ **■ ▶** ... Con **F**, seleccionar **Funciones adicional.** ▶ Aceptar ▶ **F** Alarmas **perdidas Aceptar**

Para cada uno de ellos se muestra su número o nombre, así como la fecha y la hora a la que estaba programado el aviso. El más reciente se encuentra al principio de la lista.

Borrar cita/aniversario: **Borrar**

Escribir SMS: **Mensajes** (Solo si la lista se ha abierto desde el menú) . . . Se abre el menú SMS

### **Mostrar/modificar/borrar citas programadas**

▶ **■ ▶** ... Con  $\Box$ , seleccionar **Funciones adicional.** ▶ Aceptar ▶  $\Box$  Calendario ▶ **Aceptar**  $\blacksquare$  ... Seleccionar el día con  $\blacksquare$  **Aceptar** ... Se muestra la lista de citas  $\blacksquare$  ... Seleccionar la cita con  $\Box$  ... Opciones disponibles: Mostrar los detalles de la cita: ¤ **Ver** . . . Se muestran los datos de la cita. Modificar la cita: ¤ **Ver Cambiar** o bien **Opciones Editar el registro Aceptar** Activar/desactivar la cita: ¤ **Opciones Activar**/**Desactivar Aceptar** Borrar la cita: ¤ **Opciones Borrar el registro Aceptar** Borrar todas las citas del día: **▶** Opciones ▶  $\begin{bmatrix} 2 \\ 3 \end{bmatrix}$  Borrar todas citas ▶ Aceptar ▶ Sí

# **Temporizador**

### **Configurar el temporizador (cuenta atrás)**

▶ **■ ▶** ... Con  $\Box$ , seleccionar T Funciones adicional. ▶ Aceptar ▶  $\Box$  Tempor. ▶ **Aceptar** . . . A continuación Activar/desactivar: ¤ **Estado:** . . . Con , seleccionar **Activado** o **Desactivado** Ajustar la duración: ¤ **Duración** . . . Con , introduzca las horas y los minutos para el temporizador

Mín.: 00:01 (un minuto); Máx.: 23:59 (23 horas, 59 minutos)

Guardar el temporizador:

### ¤ **Guardar**

El temporizador comienza la cuenta atrás. En la pantalla en estado de reposo se muestra el icono  $\bullet$  y las horas y minutos restantes, siempre que quede más de un minuto. A partir de ahí se muestran solo los segundos restantes. Una vez finalizada la cuenta atrás se activa la alarma.

### **Desactivar/repetir la alarma**

Desactivar la alarma: ¤ **Apagar**

Repetir la alarma: ¤ **Reiniciar** . . . Se vuelve a mostrar la pantalla del temporizador De ser necesario, ajuste otra duración **Guardar** . . . La cuenta atrás vuelve a comenzar

# **Despertador**

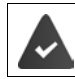

La fecha y la hora están configuradas.

### **Activar/desactivar y ajustar el despertador**

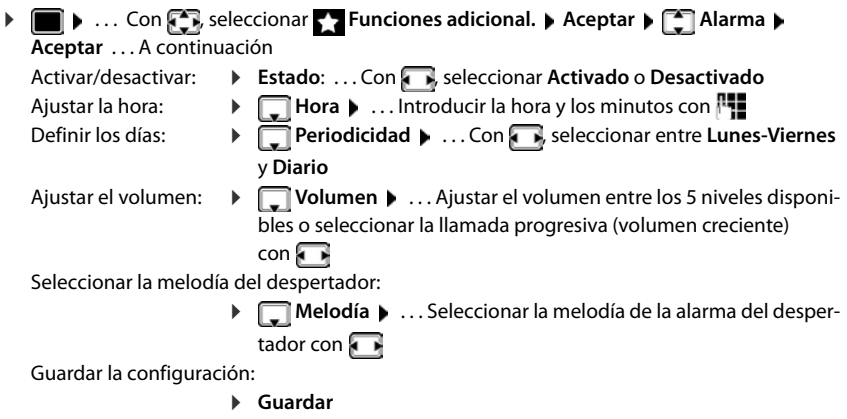

Cuando el despertador está activado en la pantalla de reposo se muestra el icono  $\bigcirc$  y la hora establecida.

## **Alarma del despertador**

En la pantalla se muestra la alarma del despertador y se reproduce la melodía seleccionada. La alarma suena durante 60 segundos. Si no se pulsa ninguna tecla, la alarma se repite al cabo de 5 minutos. Después de sonar por segunda vez, la alarma del despertador se desactivará durante 24 horas.

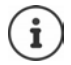

Durante una conversación, la alarma del despertador se señaliza solamente mediante un breve tono.

### **Desactivar/repetir tras una pausa la alarma del despertador (modo de repetición/snooze)**

Desactivar la alarma: **Apagar**

Repetir la alarma de despertador (modo de repetición/snooze): Pulsar **Posponer** o cualquier otra tecla . . . La alarma del despertador se apaga y vuelve a sonar al cabo de 5 minutos.

# **Baby phone (Vigila-bebés)**

Si está activada la función baby phone, su teléfono realizará una llamada al número de destino establecido (interno o externo) tan pronto como se alcance un determinado nivel sonoro en el entorno del terminal inalámbrico. Si se ha establecido como destino un número externo, la alarma se interrumpe tras 90 segundos aproximadamente.

La función **Modo bidireccional** permite responder a las alarmas. Esta función permite activar y desactivar el altavoz del terminal inalámbrico que se encuentra junto al bebé.

En el modo baby phone, las llamadas entrantes solo se señalizan visualmente, en la pantalla en el terminal inalámbrico (**sin tono de llamada**). La iluminación de la pantalla se reduce en un 50%. Todas las teclas quedan bloqueadas, con excepción de las teclas de pantalla y la tecla de control (central).

Si se responde a una llamada entrante, el modo baby phone se interrumpe durante la misma, aunque la función **permanece** activada. El modo baby phone no se desactiva mediante el apagado y encendido del terminal inalámbrico.

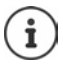

La distancia óptima entre el terminal inalámbrico y el bebé debería estar comprendida entre 1 y 2 metros. El micrófono debe apuntar hacia el bebé.

La activación de esta función reduce la autonomía del terminal inalámbrico. Si fuera necesario, deje el terminal inalámbrico en el soporte de carga.

El modo baby phone sólo es operativo 20 segundos después de su activación.

El contestador automático del número de destino debe estar desactivado.

Después de activarlo es recomendable:

- ▶ Comprobar la sensibilidad.
- ▶ Comprobar si se establece la llamada cuando la alarma tiene un número externo como destino.

<span id="page-40-0"></span>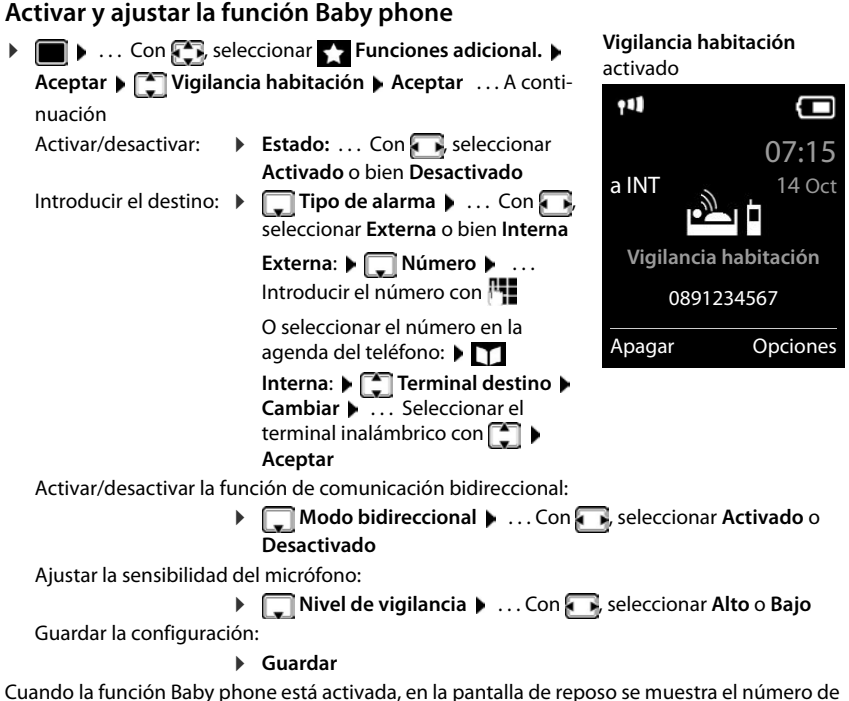

## **Desactivar el modo Baby phone / Cancelar la alarma**

- Desactivar Baby phone: ▶ En el estado de reposo, pulsar la tecla de pantalla **Apagar**.
- 
- Cancelar la alarma:  $\longrightarrow$  Durante una alarma, pulsar la tecla de colgar

## **Desactivar el modo Baby phone desde un número externo**

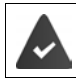

destino.

La alarma se señaliza en un número de destino externo.

El teléfono receptor debe permitir marcación por tonos.

Aceptar la llamada de alarma  $\triangleright$  Pulsar las teclas  $\triangleright$  #

El modo Baby phone está desactivado y el terminal inalámbrico se encuentra en estado de reposo. La configuración del terminal inalámbrico en el modo Baby phone (p. ej., sin tono de llamada) permanece inalterada hasta que se pulse la tecla de pantalla **Apagar**.

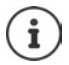

El Baby phone no puede volver a activarse desde un número externo.

Volver a activar el modo:  $\rightarrow$  [p. 41](#page-40-0)

# **ECO DECT**

El teléfono se suministra ajustado a su alcance máximo. De esta manera se garantiza una conexión óptima entre el terminal inalámbrico y la estación base. En el estado de reposo, el terminal inalámbrico no emite señal alguna (no emite radiaciones). Sólo la estación base mantiene la conexión con el terminal inalámbrico mediante una señal de radio de baja potencia. Durante la comunicación, la potencia de emisión se adapta automáticamente a la distancia entre la estación base y el terminal inalámbrico. Cuanto menor sea la distancia respecto a la estación base, menor será la radiación.

Para obtener reducciones adicionales de las emisiones de radiofrecuencia:

### **Reducir la emisión de radiaciones hasta en un 80 %**

**▶ ■ ▶ ... Con CE** seleccionar **Configuración** ▶ Aceptar ▶ CECO DECT ▶ **Aceptar Alcance máximo Cambiar** ( = desactivado)

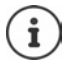

Esta opción también reduce el alcance.

No es posible utilizar un repetidor para aumentar el alcance.

### **Anular la emisión de radiaciones en el estado de reposo**

**▶ E D** ... Con **F** , seleccionar **C Configuración** ▶ Aceptar ▶ **E** ECO DECT ▶ **Aceptar ▶**  $\begin{bmatrix} \bullet \\ \bullet \end{bmatrix}$  **Sin radiación ▶ Cambiar (** $\boxed{\blacksquare}$  **= activado)** 

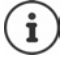

Para poder aprovechar las ventajas del modo **Sin radiación**, todos los terminales inalámbricos registrados deben ser compatibles.

Si está activado el modo **Sin radiación** en la estación base y se registra un terminal inalámbrico que no es compatible, el modo **Sin radiación** se desactivará automáticamente. En cuanto se dé de baja ese terminal inalámbrico, se volverá a activar automáticamente el modo **Sin radiación**.

La conexión por radio sólo se establece automáticamente con llamadas entrantes o salientes. El establecimiento de la conexión se retrasa unos 2 segundos por este motivo.

Para que un terminal inalámbrico pueda establecer rápidamente la conexión por radio con la estación base en el caso de una llamada entrante, debe "escuchar" con más frecuencia a la estación base, es decir, rastrear el entorno. Esto aumenta el consumo de energía y por tanto reduce la autonomía del terminal.

Mientras el modo **Sin radiación** esté activado no se muestra ninguna indicación del alcance/alarma de alcance en el terminal inalámbrico. La cobertura se comprueba intentando establecer una conexión.

**Exercise la tecla de descolgar <b>prolongadamente** ... suena el tono de marcación de llamada.

Margen horario

Activado Sin timbre desde:

**Sin timbre hasta:**

Atrás Guardar

22:00

Ejemplo

07:00

# **Protección frente a llamadas no deseadas**

## **Temporización para llamadas externas entrantes**

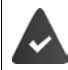

La fecha y la hora están configuradas.

Introducir el período durante el cual la señal de timbre del terminal inalámbrico no debe sonar en caso de una llamada externa; por ejemplo, durante la noche.

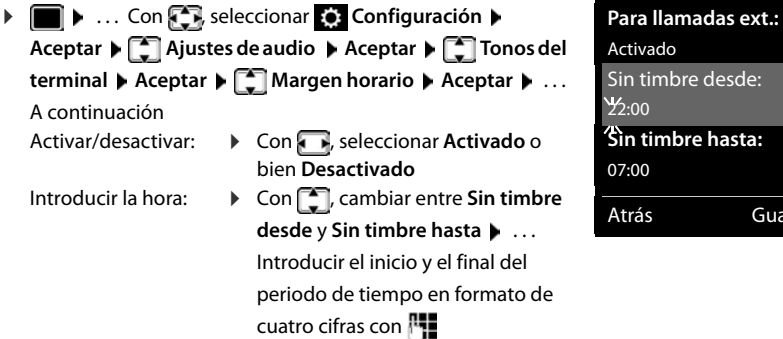

Archivar: ¤ **Guardar**

Esta temporización solo se aplica al terminal inalámbrico en el que se lleve a cabo el ajuste.

Para aquellos contactos que tengan asignado un grupo VIP en la agenda del teléfono, el teléfono sonará siempre.

### **Silenciamiento de llamadas con número oculto**

El timbre del terminal inalámbrico no suena cuando se reciben llamadas en las que no se recibe el número de teléfono. Esta función puede activarse solo para el terminal inalámbrico en el que se realiza o para todos los terminales registrados en la base.

### **Solo para este terminal inalámbrico**

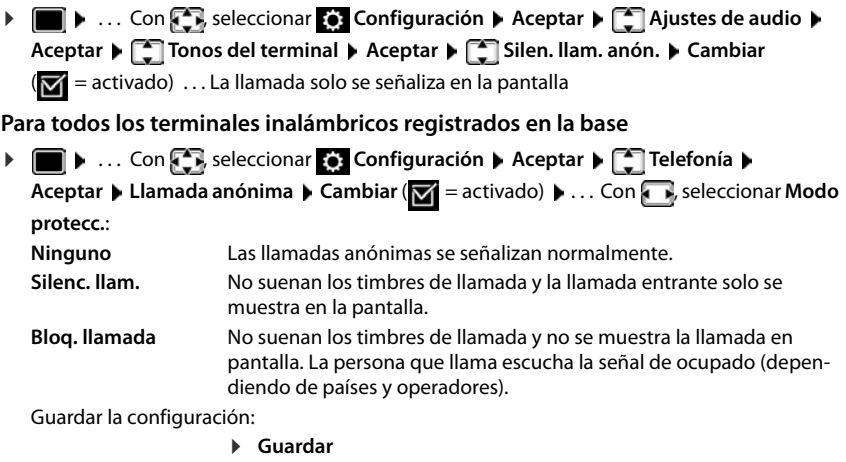

### **Lista de bloqueos**

Cuando se activa esta función, las llamadas procedentes de los números incluidos en la lista no se señalizan o solo se señalizan en la pantalla. Esta configuración es válida para todos los terminales inalámbricos registrados.

La lista de bloqueo está activada cuando está seleccionado **Silenc. llam.** o **Bloq. llamada** como modo de protección.

### **Mostrar/editar la lista de bloqueo**

- ▶  **▶** ... Con **Co**, seleccionar **C**: Configuración ▶ Aceptar ▶ Co Telefonía ▶ **Aceptar**  $\blacktriangleright$  **Lista negra**  $\blacktriangleright$  **Cambiar**  $\blacktriangleright$  **Núm. bloqueados**  $\blacktriangleright$  **Aceptar ... Se muestra la** lista de números bloqueados . . . Opciones disponibles: Añadir un nuevo número:
	- ▶ Nuevo ▶ ... Introducir el número con **HI** ▶ Guardar

Borrar uno de los números:

▶ ... Seleccionar la entrada con **D Dorrar** ... Se elimina el número de la lista de bloqueo

### **Añadir números a la lista de bloqueo desde la lista de llamadas**

**▶ ■ ▶ ... Con , Seleccionar** A Lista de llamadas ▶ Aceptar ▶ ... Con , seleccionar **Llam. aceptadas/Llamadas perdidas** ▶ Aceptar ▶ ... Con , seleccionar la entrada ▶ **Opciones Cop. en lista negra Aceptar**

### **Seleccionar el modo de protección**

▶ **■ ▶** ... Con  $\bullet$  seleccionar  $\bullet$  Configuración ▶ Aceptar ▶  $\bullet$  Telefonía ▶ **Aceptar Lista negra Cambiar Modo protecc. Aceptar** . . . Seleccionar la protección deseada con **Ninguno** Se señalizan todas las llamadas, estén o no en la lista de bloqueo. **Silenc. llam.** El timbre de los teléfonos no suena y la llamada entrante solo se indica en las pantallas. **Bloq. llamada** El timbre de los teléfonos no suena y no se muestra información de la llamada. La persona que llama escucha la señal de ocupado (dependiendo de países y operadores).

Guardar la configuración:

¤ **Guardar**

# **SMS (mensajes de texto)**

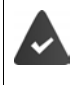

La identificación del abonado llamante está activada (+ [p. 23\)](#page-22-0).

El proveedor de red admite el servicio de SMS.

Si no se ha introducido el número de algún centro SMS, en el submenú **Mensajes de texto** figurará únicamente la opción **Configuración**.

## **Escribir y enviar SMS**

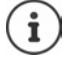

Un SMS puede tener un máximo de 612 caracteres. Si tiene más de 160 caracteres, el SMS se enviará **encadenado** (hasta cuatro SMS diferentes).

En la parte superior derecha de la pantalla se muestra el número de caracteres que aún están disponibles y detrás, entre paréntesis, qué parte de un SMS encadenado se está escribiendo en ese momento. Ejemplo: **405(2)**.

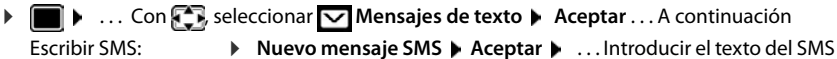

Enviar SMS: **• Pulsar la tecla de descolgar** 

o bien **Opciones Enviar Aceptar**

Introducir el número de teléfono de destino:

Desde la agenda telefónica:. . . Seleccionar el número con **Aceptar** 

o. . . Introducir el número directamente con

Si se envían SMS a un buzón de SMS: añadir el ID de buzón al **final** del número.

### Enviar: ¤ **Enviar**

con **Fil** 

El número de destino se debe introducir con su prefijo (incluso en la red local en caso necesario).

Si se recibe una llamada externa o se produce una interrupción de más de 2 minutos mientras se escribe, el texto se guardará automáticamente en la lista de borradores.

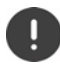

El **envío de SMS** puede implicar **costes adicionales**. Para más información, póngase en contacto con su proveedor de red.

### **Enviar un SMS a una dirección de correo electrónico**

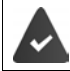

El proveedor de red debe disponer de este servicio.

**■ ▶** ... Con *●* **... Seleccionar <b>** <br>**Mensajes de texto ▶** Aceptar ▶ Nuevo mensaje **SMS ▶ Aceptar . . . A continuación** 

Introducir la dirección:

▶ ... Introducir la dirección de correo electrónico al principio del texto del SMS con

o bien

▶ Opciones ▶ <<a> **Añadir direcc. EMail ▶ ...** Seleccionar un contacto en la agenda telefónica que contenga una dirección de correo electrónico con **Aceptar** 

- Escribir el texto:  $\longrightarrow$  ... Completar el texto del SMS con  $\mathbb{F}$
- 
- 
- Enviar: **DENVIAGES DENVIARES DE LA CEPTAR Aceptar DENVIAGES INTERVALSES DE LA CEPTAR DE LA CEPTAR DE LA CEPTAR** servidor de correo electrónico con **[4]** (si no está registrado)  $\blacktriangleright$ **Enviar** . . . El SMS se enviará al servidor de correo electrónico del centro de servicios SMS

## **Guardar un SMS en la lista de borradores**

Puede guardar los SMS en la lista de borradores para modificarlos y enviarlos más tarde.

### **Guardar un SMS en la lista de borradores**

**▶ ■ ▶ ... Con C, seleccionar Ø Mensajes de texto ▶ Aceptar ▶ Nuevo mensaje SMS**  $\blacktriangleright$  Aceptar  $\blacktriangleright$  ... Con  $\ulacksquare$  escribir el SMS  $\blacktriangleright$  Opciones  $\blacktriangleright$   $\ulacksquare$  Guardar  $\blacktriangleright$  Aceptar

**Abrir un SMS desde la lista de borradores y editarlo**

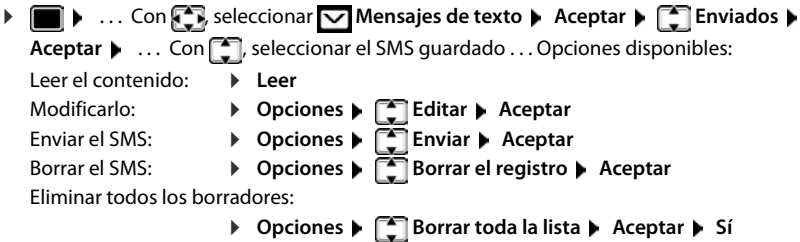

## **Recepción de SMS**

Los SMS entrantes se guardan en la bandeja de entrada. Los SMS encadenados se muestran generalmente como un **único** SMS.

### **Bandeja de entrada de SMS**

La bandeja de entrada incluye todos los SMS recibidos y aquellos SMS que no pudieron enviarse debido a un fallo.

Los nuevos SMS se indican en todos los terminales inalámbricos Gigaset mediante el icono  $\triangledown$ en la pantalla, el parpadeo de la tecla de mensajes  $\Box$  y un tono de aviso.

### **Abrir la bandeja de entrada**

Mediante la tecla de mensajes:

 $\boxed{\blacksquare}$  ... Se abre la lista de mensajes. En la lista de mensajes se indica el número de SMS presentes: **Negrita** = Mensajes nuevos, **Sin negrita =** Mensajes leídos Abrir la lista: ▶ ... Con <sub>.</sub> . seleccionar **Mensajes SMS:** ▶ **Aceptar**

Mediante el menú de SMS:

**▶ ■ ▶ ... Con , seleccionar Mensajes de texto** ▶ Aceptar ▶ Canacibidos ▶ **Aceptar**

Cada elemento de la lista contiene:

- el número o nombre del remitente,
- la fecha de entrada y la hora.

### **Funciones de la lista de entrada**

Llamar al remitente del SMS:

- $\triangleright$  ... Seleccionar el SMS con  $\Box$   $\triangleright$  Pulsar la tecla de descolgar  $\Box$
- Borrar el mensaje: ¤ **Opciones Borrar el registro Aceptar**
- Guardar el número de origen en la agenda telefónica:
	- **▶** Opciones ▶ **Copiar a la agenda** ▶ Aceptar

Borrar todos los mensajes de la bandeja de entrada de SMS:

**▶** Opciones ▶  $\begin{bmatrix} \bullet \\ \bullet \end{bmatrix}$  Borrar toda la lista ▶ Aceptar ▶ Sí

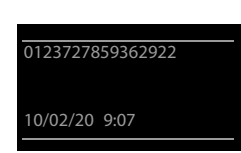

**Mensajes SMS:** (2)

### **Leer y administrar SMS**

**▶ ■ ▶ ... Con ...** seleccionar **V** Mensajes de texto ▶ Aceptar ▶ <a> Recibidos **Aceptar**  $\blacksquare$  ... Con  $\blacksquare$ , seleccionar el SMS  $\blacktriangleright \blacksquare$  Leer ... Opciones disponibles: Responder a un SMS: ¤ **Opciones Responder Aceptar** Modificar el texto del SMS y enviarlo a un destinatario:

> ¤ **Opciones Editar Aceptar** . . . Modificar el texto con **Opciones Reenviar Aceptar**

Reenviar el SMS a otro destinatario:

**▶** Opciones ▶  $\left[\stackrel{\bullet}{\bullet}\right]$  Reenviar ▶ Aceptar

Mostrar el texto con otro conjunto de caracteres:

▶ Opciones ▶ **T** Juego de caracter. ▶ Aceptar ▶ ... Seleccionar el conjunto de caracteres con **Aceptar** (  $\bigcirc$  = seleccionado)

### **Guardar un número contenido en el texto de un SMS en la agenda del teléfono**

Si en el texto de un SMS se reconoce un número de teléfono, éste se mostrará destacado automáticamente.

- Guardar el número en la agenda telefónica:
- Marcar el número:  $\triangleright$  Pulsar la tecla de descolgar  $\sqrt{\cdot}$
- Si el SMS contiene varios números, seleccionar el siguiente.  $\blacktriangleright$  ... Desplazarse con  $\lceil \cdot \rceil$  hasta que el primer número desaparezca de la pantalla.

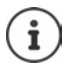

En el caso de números internacionales que utilizen el signo + como indicativo del código de acceso internacional, el signo + no será capturado, debiendo usted introducir el prefijo numérico correspondiente (00 para España).

### **Recibir una vCard mediante un SMS**

La vCard es una tarjeta de visita electrónica. Se representa en el cuerpo de texto de los SMS con el icono **. El**. Una vCard puede contener un nombre, un número privado (casa), un número del trabajo, un número de móvil y la fecha de nacimiento. La información incluida en una vCard se puede guardar conjunta o individualmente en la agenda del teléfono.

Al leer un SMS en el que se encuentra la vCard quarde la misma pulsando: ▶ Ver ▶ Guardar

Se abrirá automáticamente la agenda del teléfono. Se guardan tanto los números de teléfono como el nombre. Si la vCard contiene una fecha de nacimiento, la misma se añade a la agenda telefónica como fecha de cumpleaños. Edite, en caso necesario, y guarde el registro en la agenda telefónica. Al finalizar regresará automáticamente al SMS que contiene la vCard.

## **Notificación de nuevos eventos mediante SMS**

Puede notificar mediante mensajes SMS SMS sus **llamadas perdidas** o **mensajes nuevos en el contestador automático** a un número de teléfono predefinido.

**▶ ■ ▶ ... Con GR**, seleccionar **V** Mensajes de texto ▶ Aceptar ▶ Configuración ▶ **Aceptar ▶ ॑ Notificación ▶ Cambiar (** $\mathbf{\nabla}$  **= activado) . . . A continuación** Introducir el número:

- **▶ Para** . . . Introducir el número al que debe enviarse el SMS con **P**
- Llamadas perdidas:  $\mathbf{F}$  **Llamadas perdidas**  $\mathbf{F}$  ... Con  $\mathbf{F}$ , seleccionar Activado o **Desactivado**

Guardar la configuración:

¤ **Guardar**

No introduzca su propio número de teléfono fijo como destino para la notificación de llamadas perdidas. Esto puede dar lugar a un bucle de llamadas sin fin y resultar muy caro.

La **notificación mediante mensajes SMS** puede implicar **costes adicionales**.

## <span id="page-49-0"></span>**Centros de SMS**

Para poder enviar mensajes, en el dispositivo debe estar guardado el número de teléfono de al menos un centro de SMS. Puede solicitar el número de teléfono de un centro de SMS a su proveedor de red.

Se recibirán los SMS de **todos** los centros de SMS en los que usted esté registrado a través del proveedor de red correspondiente.

Sus SMS se enviarán solo a través del centro de SMS establecido como centro de envío. No obstante, puede activar cualquier otro centro de SMS en el que esté registrado como centro de envío para el mensaje actual.

### **Introducir/modificar un centro de SMS, configurar el centro de envío por defecto**

**▶ ■ ▶ ... Con C, seleccionar Mensajes de texto** ▶ Aceptar ▶ Configuración ▶ **Aceptar**  $\blacktriangleright$  **Centros de servicio**  $\blacktriangleright$  **Aceptar**  $\blacktriangleright$  **... Con**  $\lceil \frac{2}{\blacktriangleright} \rceil$ **, seleccionar el centro SMS** ( = centro de envío actual) **Cambiar** . . . A continuación

Activar el centro de envío:

**▶** Centro de envío: . . . Con , seleccionar **Sí** o **No** (**Sí** = Los SMS se envían a través de ese centro de SMS)

Si selecciona como centro de envío uno de los centros de servicios SMS almacenados en las posiciones 2 a 4, esta selección sólo se utilizará para el envío del siguiente mensaje.

Introducir el número del centro de servicios SMS:

■ **Número del centro de servicio SMS** ■ ... Introducir el número con **PH** 

Guardar la configuración:

¤ **Guardar**

## **Envío y recepción de SMS en centralitas**

- Es necesario que la centralita **transfiera correctamente** el **número del abonado llamante (CLIP)** a la extensión.
- Dependiendo de la centralita, y si fuera necesario, antes del número del centro de servicios SMS debe anteponerse el prefijo (de acceso externo). Verificación: Enviar un SMS a su propio número, una vez con prefijo y otra vez sin él.
- Si se envía el SMS sin incluir al final del número de cabecera el propio de su extensión (en sistemas que admitan la función In-dialing) será imposible una respuesta directa del destinatario.

# **Activar/desactivar la supresión del primer timbre de llamada**

Cada SMS entrante se indica mediante un único timbre de llamada. Cuando se responde a una "llamada" de este tipo, el SMS no puede recibirse. Para evitarlo, omita el primer timbre de llamada para todas las llamadas externas. En estado de reposo:

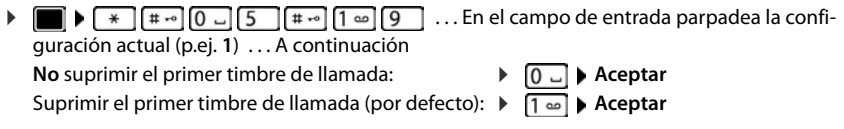

## **Informe de estado de SMS**

Si la función está disponible y activada, su centro de servicios SMS le enviará un mensaje con un informe de estado de cada SMS enviado.

**▶ ■ ▶ ... Con C, seleccionar Mensajes de texto** ▶ Aceptar ▶ Configuración ▶ **Aceptar Informe de estado Cambiar**  $\boxed{\bullet}$  = activado) **▶ ■ ▶ ... Con C, seleccionar Mensajería** ▶ Aceptar ▶ C, Mensajes de texto ▶ **Aceptar Configuración Aceptar Informe de estado Cambiar**  $(\overline{\mathbf{M}})$  = activado)

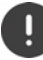

La solicitud de los informes de estado puede implicar costes adicionales.

## **Solución de problemas en el envío y recepción de SMS**

- E0 Restricción de nuestra identificación como abonado llamante (CLIR) activada o servicio de identificación no disponible.
- FE Error durante la transmisión del SMS.
- FD Error de conexión con el centro de servicios SMS; ver Solución de errores.

### **Solución de errores**

### **No se pueden enviar mensajes SMS**

- No se ha solicitado la activación del servicio de identificación del abonado llamante (CLIP).
	- ▶ Solicitar la activación de esta función a su proveedor de red.
- Se ha interrumpido la transmisión de SMS (p. ej., a causa de una llamada).
	- ▶ Volver a enviar el SMS.
- El proveedor de red no admite este servicio.
- No se ha definido ningún número, o se ha introducido un número equivocado, para el centro de envío.
	- $\triangleright$  Introducir el número ( $\rightarrow$  [p. 50\)](#page-49-0).

### **Texto del SMS incompleto**

- La memoria del teléfono está llena.
	- **Eliminar SMS antiguos.**
- El proveedor de red todavía no ha transmitido el resto del SMS.

### **No se recibe ningún SMS**

- Hay activado un desvío de llamadas para **Todas las llamadas**.
	- $\triangleright$  Desactivar ese desvío de llamadas ( $\rightarrow$  [p. 26\)](#page-25-0).

### **Los mensajes no llegan a su destino y son devueltos**

- No se ha activado la función "Indicación del número de teléfono".
	- ▶ Solicitar al proveedor de red que active esta función (es de pago).
- Los proveedores de telefonía móvil y los de SMS no han establecido acuerdos de colaboración.
	- ▶ Informarse a través de su proveedor de SMS.
- El teléfono no está registrado en el proveedor de SMS.
	- ▶ Enviar un SMS para registrar su línea de teléfono para la recepción de SMS.

# **Ampliar el teléfono**

# **Uso de varios terminales inalámbricos**

En la estación base se pueden registrar hasta seis terminales inalámbricos.

Cada dispositivo registrado tendrá asignado un número interno  $(1 - 6)$  y un nombre interno (**INT 1** – **INT 6**). La asignación se puede modificar.

Si todos los números internos de la estación base ya están asignados:  $\blacktriangleright$  Borrar los terminales inalámbricos que ya no necesite

# **Registrar el terminal inalámbrico**

Un terminal inalámbrico puede registrarse hasta en cuatro estaciones base.

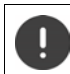

El registro debe iniciarse **tanto** en la estación base **como** en el terminal inalámbrico.

Ambas operaciones deben realizarse **en un plazo máximo de 60 segundos**.

### **En la estación base**

**▶ Mantener pulsada** (unos 3 segundos) la tecla de registro/paging de la estación base.

### **En el terminal inalámbrico**

**▶ ■ ▶ ... Con Con seleccionar © Configuración ▶ Aceptar ▶ E Registro ▶ Aceptar ▶ Registrar terminal ▶ Aceptar** . . . Se buscará una estación base en estado de registro ▶ . . . Introduzca el PIN del sistema (por defecto: **0000**) **Aceptar**

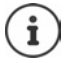

Si el terminal inalámbrico ya está registrado en cuatro estaciones base diferentes, seleccione la estación base que quiere sustituir por la nueva la estación base.

Tras el registro, el terminal inalámbrico pasa al estado de reposo. En la pantalla se mostrará el número interno asignado al terminal inalámbrico, p. ej., **INT 1**. En caso contrario, hay que repetir el proceso.

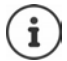

Si en la estación base ya hay registrados el número máximo de terminales inalámbricos (todos los números internos están ocupados): el terminal inalámbrico con el número interno más alto será reemplazado por el nuevo. Si no fuese así, porque, p. ej., dicho terminal inalámbrico estuviese en uso, aparecerá el mensaje **No hay números internos libres.** Dar de baja el terminal móvil que ya no se necesite y repita la operación

## **Registrar el terminal inalámbrico en varias estaciones base**

El terminal inalámbrico puede registrarse hasta en cuatro estaciones base. La estación base activa es la última estación base en la que se registró. Las demás estaciones base permanecen guardadas en la lista de estaciones base disponibles.

**EXECUPTER**  $\ldots$  Con  $\blacksquare$ , seleccionar  $\blacksquare$  **Configuración**  $\blacktriangleright$  Aceptar  $\blacktriangleright$  **Registro**  $\blacktriangleright$  Aceptar  $\blacktriangleright$ **Seleccionar la base Aceptar** . . . Opciones disponibles:

Cambiar la estación base activa:

▶ ... Con <sub>•</sub> seleccionar la estación base o Mejor base ▶ Aceptar  $(O)$  = seleccionado)

**Mejor base:** Cuando se pierda la conexión con la estación base actual, el terminal inalámbrico seleccionará la estación base con la mejor recepción.

Cambiar el nombre de una estación base:

▶ ... Seleccionar la estación base con **Aceptar** 

( **O** = seleccionado) ▶ Nombre ▶ Cambiar el nombre ▶ Guardar

# **Dar de baja el terminal inalámbrico**

**▶ ■ ▶ ... Con Fi**, seleccionar **Configuración** ▶ Aceptar ▶ Fi Registro ▶ Aceptar ▶ **Dar de baja term.**  $\blacktriangleright$  **Aceptar** ... Está seleccionado el terminal inalámbrico utilizado  $\blacktriangleright$ 

... En caso necesario, seleccionar otro terminal inalámbrico con **Augusta Aceptar** ... Si es nece-

sario, introducir el PIN del sistema **> Aceptar** > ... Confirmar la baja con Sí

Si el terminal inalámbrico está registrado en varias estaciones base, cambiará a la estación base con la mejor recepción (**Mejor base**).

# **Buscar un terminal inalámbrico (Paging)**

¤ Pulsar la tecla de registro / paging en la estación base **brevemente**.

Todos los terminales inalámbricos registrados en dicha base sonarán simultáneamente (paging) aunque el timbre de llamada esté desactivado. **Excepción:** Terminales inalámbricos en los que la función Babyphone está activada.

### **Finalizar la búsqueda**

- ¤ Pulsar **brevemente** la tecla de registro/paging de la estación base, o
- $\triangleright$  Pulsar la tecla de descolgar  $\triangleright$  de algún terminal inalámbrico, o
- ¤ Pulsar la tecla de pantalla **Silenciar** de algún terminal inalámbrico, o
- ▶ No realizar ninguna acción. Transcurridos unos 30 segundos, la llamada de búsqueda/ paging finaliza automáticamente.

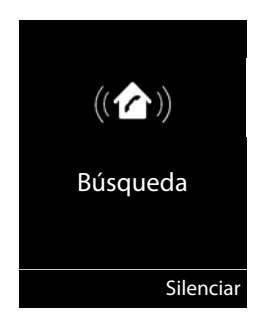

## **Cambiar el nombre y el número interno del terminal inalámbrico**

Al registrar en su base varios terminales inalámbricos, se les asignan automáticamente los nombres **INT 1**, **INT 2** y así sucesivamente. Cada terminal inalámbrico recibe automáticamente el número interno más bajo que esté libre. El número interno se muestra en la pantalla como nombre del terminal inalámbrico, p. ej., **INT 2**. Se puede cambiar el número y el nombre de los terminales inalámbricos. El nombre puede tener un máximo de 10 caracteres.

- $\blacktriangleright \begin{array}{c} \blacksquare \blacksquare \end{array}$  ... Se abre la lista de terminales inalámbricos y el terminal inalámbrico propio está seleccionad con **<** . . . Seleccionar el terminal inalámbrico sobre el que se desee actuar  $con$   $\begin{bmatrix} \bullet \\ \bullet \end{bmatrix}$  ... Opciones disponibles: Cambiar el nombre: ¤ **Opciones Cambiar el nombre Aceptar** . . . Borrar el nombre actual con  $\leq$  ... Introducir el nuevo nombre con **Aceptar**
	- Modificar número: ¤ **Opciones Editar n.º móvil Aceptar** . . . Seleccionar el número con **Guardar**

# **Repetidor**

Un repetidor aumenta el alcance de recepción del terminal inalámbrico Gigaset con respecto a la estación base.

El proceso de registro de un repetidor depende del modelo de repetidor utilizado.

- Repetidor sin encriptación, p. ej. repetidor Gigaset anterior a la versión 2.0
- Repetidor con encriptación/cifrado, p. ej. repetidor Gigaset a partir de la versión 2.0

Encontrará más información sobre el repetidor Gigaset en las instrucciones de uso del mismo y en Internet en  $\rightarrow$  [www.gigaset.com.](https://www.gigaset.com)

## **Repetidor sin cifrado (encriptación)**

### **Activar el alcance máximo / desactivar el modo sin radiaciones**

**▶ ■ ▶ ... Con**  $\blacksquare$ **, seleccionar**  $\lozenge$  **Configuración** ▶ Aceptar ▶  $\blacksquare$  ECO DECT ▶ **Aceptar** ▶ Alcance máximo ▶ Cambiar (**x** = activado) ▶ **Sin radiación** ▶ **Cambiar** ( = desactivado)

### **Desactivar el cifrado (encriptación)**

**E**  $\blacktriangleright$  ... Con  $\blacksquare$  seleccionar **Configuración**  $\blacktriangleright$  Aceptar  $\blacktriangleright$  Sistema  $\blacktriangleright$  Aceptar  $\blacktriangleright$ **Cifrado Cambiar** (**E** = desactivado)

### **Registrar el repetidor**

**▶ Conectar el repetidor a la corriente eléctrica ▶ Mantener pulsada** (mín. 3 segundos) la tecla de registro/paging de la estación base del teléfono . . . El repetidor se registrará automáticamente

Se pueden registrar varios repetidores Gigaset.

## **Repetidor con cifrado (encriptación)**

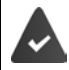

La encriptación está activada (por defecto) en su estación base.

### **Registrar el repetidor**

**▶ Conectar el repetidor a la corriente eléctrica ▶ Mantener pulsada** (mín. 3 segundos) la tecla de registro/paging de la estación base del teléfono . . . El repetidor se registrará automáticamente

Se pueden registrar un máximo de 2 repetidores.

El modo ECO DECT de **Alcance máximo** se reactiva y el de **Sin radiación** se desactiva (según sea necesario). El estado de estos modos ECO DECT no se puede modificar mientras el repetidor esté registrado.

Cuando un repetidor está registrado, se muestra en la lista de repetidores:

**Configuración** Sistema **Repetidor** 

### **Dar de baja el repetidor**

**▶ ■ ▶ ... Con Configuración ▶ Aceptar ▶ Sistema ▶ Aceptar ▶ Repetidor**  $\triangleright$  Aceptar  $\triangleright$  ... Seleccionar el repetidor a dar de baja con  $\begin{bmatrix} \cdot \\ \cdot \end{bmatrix}$   $\triangleright$  Can. reg.  $\triangleright$ **Sí**

# **Conectar a un router**

Si al conectar el teléfono al puerto analógico de un router se producen problemas de **eco**, puede activarse el **modo XES 1** para reducirlos (XES = e**X**tended **E**cho **S**uppression).

Si el **modo XES 1** no resuelve los problemas de eco: Activar el **modo XES 2**.

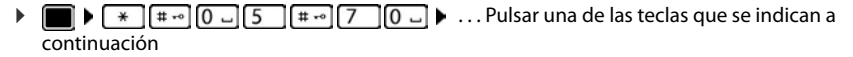

**Aceptar** Modo normal

- **Aceptar** Modo XES 1
	- **Aceptar** Modo XES 2

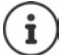

Si no surgen problemas con el eco, deberá mantener activado el modo normal (estado de suministro).

# **Conectar a una centralita**

Para conocer los parámetros de configuración necesarios para conectar su estación base a una centralita, consulte el manual de instrucciones de la misma.

No podrá enviar ni recibir SMS si utiliza centralitas que no admitan la identificación de llamada.

### **Seleccionar el modo de marcación por tonos (Tonos DTMF) o por impulsos (Impulsos)**

**▶**  $\blacksquare$  **▶** ... Con  $\blacksquare$ , seleccionar  $\lozenge$  Configuración ▶ Aceptar ▶  $\blacksquare$  Telefonía ▶ **Aceptar**  $\blacktriangleright$  **Modo marcación**  $\blacktriangleright$  **Aceptar**  $\blacktriangleright$  ... ... Con **[1]**, seleccionar la marcación por tonos (**Tonos DTMF**) o la marcación por impulsos (**Impulsos**) **Aceptar**  $(O)$  = seleccionado)

## **Configurar el tiempo de flash (apertura temporizada)**

**▶ ■ ▶ ... Con**  $\Box$ **, seleccionar**  $\odot$ **: Configuración** ▶ Aceptar ▶  $\Box$  Telefonía ▶ Aceptar ▶ **Tiempo de flash Aceptar** Se mostrarán los valores disponibles. . . Seleccionar el tiempo de flash necesario con **Aceptar** (O = seleccionado)

## **Establecer el prefijo (de acceso externo)**

Definir el prefijo (p. ej. "0") para tener acceso a la línea externa.

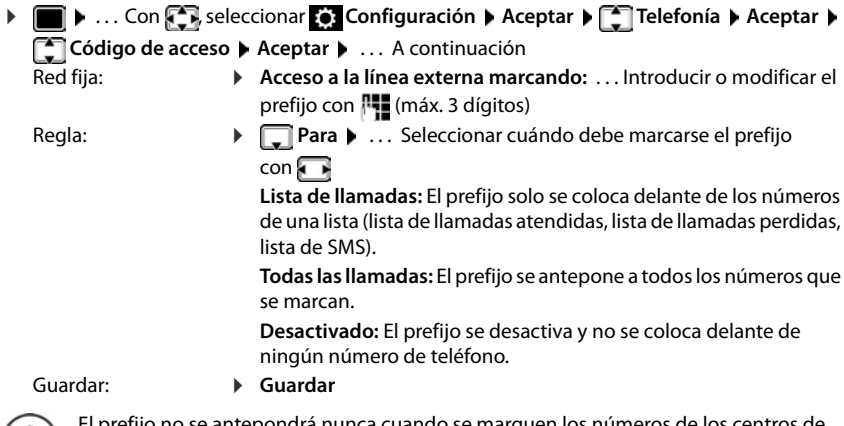

servicios SMS.

antepondrá nunca cuando se marquen los núm

#### $\triangleright$   $\blacksquare$   $\triangleright$   $\uparrow$   $\uparrow$   $\uparrow$   $\uparrow$   $\lrcorner$   $\lrcorner$   $\lrcorner$   $\lrcorner$   $\uparrow$   $\uparrow$   $\uparrow$   $\uparrow$   $\downarrow$   $\ldots$  A continuación Pausa tras la ocupación de la línea: 1 seg. 3 seg. 7 seg.  $\triangleright$  **1** $\omega$  6  $\triangleright$  1 $\omega$   $\triangleright$  Aceptar  $\triangleright$  **1** $\omega$  6  $\rightarrow$  2  $\rightarrow$  Aceptar  $\boxed{1}$   $\odot$   $\boxed{6}$  **B**  $\boxed{3}$  **Aceptar** Pausa tras la tecla R (flash): 800 ms 1600 ms 3200 ms  $\triangleright$   $\Box$   $\Box$   $\Box$   $\Box$   $\blacksquare$   $\blacksquare$   $\blacksquare$   $\blacksquare$   $\blacksquare$   $\blacksquare$   $\blacksquare$   $\blacksquare$   $\Box$   $\Box$   $\blacksquare$  $\boxed{1}$   $\boxed{2}$   $\boxed{2}$  **Aceptar**  $\boxed{1}$   $\boxed{2}$   $\rightarrow$   $\boxed{3}$   $\rightarrow$  Aceptar Pausa tras el prefijo de acceso externo: 1 seg. 2 seg. 3 seg. 6 seg. **1 a 1 a b 1 a b Aceptar**  $\boxed{1}$   $\cong$   $\boxed{1}$   $\cong$   $\boxed{2}$   $\blacktriangleright$  Aceptar  $\boxed{1}$   $\boxed{0}$   $\boxed{1}$   $\boxed{0}$   $\boxed{3}$   $\boxed{0}$  Aceptar  $\boxed{1}$   $\boxed{0}$   $\boxed{1}$   $\boxed{0}$   $\boxed{4}$   $\boxed{0}$  Aceptar

### **Configurar los tiempos de las distintas pausas**

### **Introducir manualmente una pausa en la marcación:**

**▶ Mantenga pulsada la tecla de almohadilla**  $\sharp \rightarrow \infty$ ... hasta que en la pantalla aparezca una **P**.

### **Cambiar temporalmente al modo de marcación por tonos (Tonos DTMF)**

Estando seleccionado el modo de marcación por impulsos.

Después de marcar un número y de establecerse la conexión:

**• Pulsar brevemente** la tecla de asterisco  $\mathbb{R}$ .

Después de colgar, se vuelve a activar automáticamente el modo de marcación por impulsos.

# **Configurar el teléfono**

# **Terminal inalámbrico**

## **Cambiar el idioma**

**▶ ■ ▶ ... Con Con seleccionar © Configuración** ▶ Aceptar ▶ Contiguración Aceptar ▶ Configura ... Con **;** seleccionar el idioma **> Aceptar** ( $\bigcirc$  = seleccionado)

Si no se entiende las opciones del menú en el idioma actualmente configurado:

▶ ■ ▶ Pulsar las teclas **6 | 5 entamente** una tras otra ▶ ... Seleccionar el idioma correcto con  $\Box$  Pulsar la tecla de pantalla derecha

## **Pantalla**

### **Salvapantallas**

En el estado de reposo, se puede utilizar como salvapantallas un reloj digital o analógico.

▶ **■ ▶** ... con  $\Box$ , seleccionar  $\vdots$  Configuración ▶ Aceptar ▶  $\Box$  Display ▶ Aceptar ▶ **Salvapantallas Cambiar (V** = activado) ... a continuación Activar/Desactivar: ¤ **Estado:** . . . con , seleccionar **Activado** o **Desactivado** Seleccionar el salvapantallas: **▶ □ Selección ▶ ...** Seleccionar el salvapantallas con **(Reloj**) **digital / Reloj analógico )** Ver el salvapantallas: ¤ **Ver**

Guardar la selección: ¤ **Guardar**

El salvapantallas se activa aproximadamente 10 segundos después de que la pantalla haya cambiado a estado de reposo.

### **Retirar el salvapantallas**

**▶ Pulsar brevemente** la tecla de colgar **en entita de la pantalla vuelve al estado de reposo** 

### **Letra grande**

Para mejorar la legibilidad, se puede ampliar el tamaño de los caracteres y símbolos en las listas de llamadas y en la agenda del teléfono. Al hacerlo, en la pantalla sólo se muestra una entrada y los nombres se acortan según sea necesario. Durante la marcación se muestra el número de llamada en grande.

**■** *P* ... con  $\bullet$  seleccionar  $\bullet$  **Configuración** ▶ Aceptar ▶ Conspired Aceptar ▶ **Letra grande Cambiar (VI** = activado)

### **Esquema de color**

La pantalla puede utilizar varias combinaciones de colores.

▶ **■ ▶** ... con  $\bullet$  , seleccionar  $\bullet$  Configuración ▶ Aceptar ▶ Configuración Aceptar ▶ Display ▶ Aceptar ▶ **Esquemas color > Aceptar > ...** Seleccionar el esquema de color deseado con  $\Box$  > Aceptar (O = seleccionado)

## **Iluminación de la pantalla**

mente.

La iluminación de la pantalla se activa al extraer el terminal inalámbrico del soporte de la estación base/de carga o si se presiona una tecla. En este último caso, las **teclas de cifras** presionadas se transfieren a la pantalla para la preparación de la marcación.

Activar/desactivar la iluminación de la pantalla en el estado de reposo:

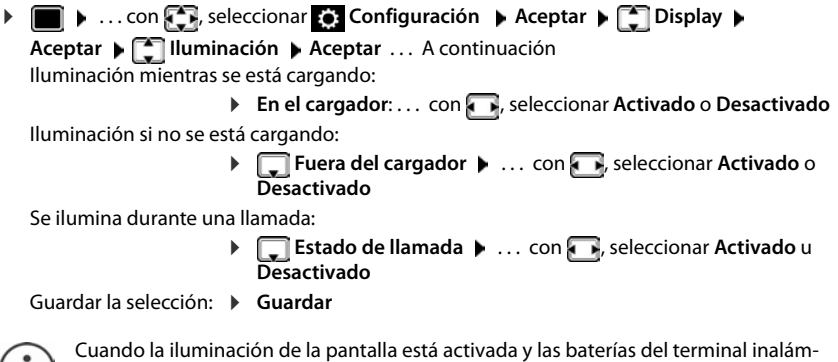

brico no se están cargando, la autonomía del mismo puede reducirse considerable-

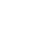

## **Cambiar el volumen en los modos de manos libres o de auricular**

El volumen del auricular y del altavoz manos libres se puede ajustar por separado a 5 niveles.

### **Durante una llamada**

**▶ [ T Volum. del terminal ▶ ...** Seleccionar el volumen con **G E ▶ Guardar** ... Se quarda el volumen seleccionado

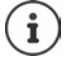

Si no se confirma, el ajuste se guarda automáticamente al cabo de unos 3 segundos.

### **En el estado de reposo**

- **▶ ▶ ... con**  $\Box$ **, seleccionar**  $\odot$  Configuración ▶ Aceptar ▶  $\Box$  Ajustes de audio ▶ **Aceptar Volum. del terminal Aceptar** . . . A continuación Para el auricular:  $\rightarrow$  **Auricular**: ... Ajustar el volumen con Para el altavoz:  $\mathbf{R}$  **Manos libres**  $\mathbf{R}$  ... Ajustar el volumen con Guardar la configuración:
	- ¤ **Guardar**

## **Perfil del manos libres y del auricular**

Seleccionar el perfil **Auricular** y **Manos libres** para adaptar el teléfono óptimamente a las condiciones del entorno. Compruebe personalmente cuál es el perfil más conveniente para usted y su interlocutor.

**▶ ■ ▶ ... Con**  $\begin{bmatrix} \bullet \\ \bullet \end{bmatrix}$ **, seleccionar**  $\begin{bmatrix} \bullet \\ \bullet \end{bmatrix}$  **Configuración ▶ Aceptar ▶**  $\begin{bmatrix} \bullet \\ \bullet \end{bmatrix}$  **Ajustes de audio ▶ Aceptar Perfiles de audio Perf. de auriculares / Perfiles manos libr. Aceptar •** ... Con  $\Box$ , seleccionar el perfil • **Aceptar (O** = seleccionado)

**Perf. de auriculares**: **Alto** o **Bajo** (por defecto)

**Perfiles manos libr.**: **Perfil 1** (por defecto) o **Perfil 2**

# **Timbres de llamada**

### **Volumen del timbre de llamada**

Ajustar el volumen con 5 niveles posibles o seleccionar llamada progresiva (volumen creciente).

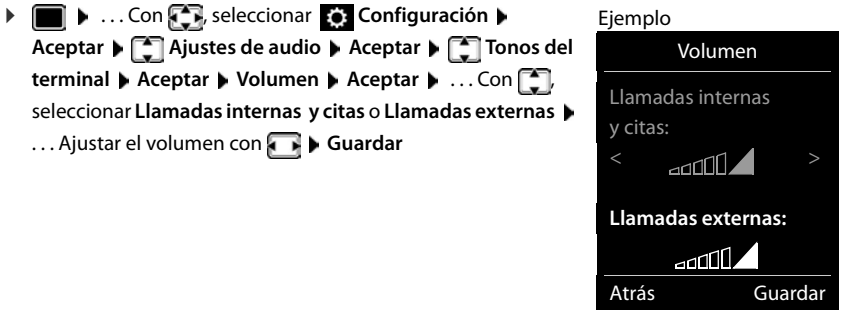

### **Melodía**

Ajustar tonos de llamada diferentes para los timbres de las llamadas internas y externas.

**▶ ■ ▶ ... Con**  $\Box$ **, seleccionar**  $\odot$  **Configuración ▶ Aceptar ▶**  $\Box$  **Ajustes de audio ▶ Aceptar**  $\blacktriangleright$  $\begin{bmatrix} \bullet \\ \bullet \end{bmatrix}$  **Tonos del terminal**  $\blacktriangleright$  **Aceptar**  $\blacktriangleright$  $\begin{bmatrix} \bullet \\ \bullet \end{bmatrix}$  **Melodías**  $\blacktriangleright$  **Aceptar**  $\blacktriangleright$  **... Seleccionar** el timbre de llamada a ajustar con  $\Box$  ... Seleccionar el tono o melodía del timbre con **Guardar**

### **Activar/Desactivar timbre de llamada**

### **Desactivar indefinidamente el timbre de llamada**

**■ Mantener pulsada** la tecla  $\overline{*}$  a ... en la línea de estado aparece **XI** 

### **Activar permanentemente el timbre de llamada**

**▶ Mantener pulsada** la tecla  $\boxed{)}$ 

### **Silenciar el timbre de llamada para la llamada actual**

**▶ Silenciar** o pulsar la tecla de colgar  $\boxed{\odot}$ 

### **Activar/Desactivar el tono de atención (bip)**

Activar un tono de atención (bip) en lugar del tono de llamada:

**▶ Mantener pulsada** la tecla de asterisco  $\overline{)}$  **▶** Pulsar **Tono** en un plazo de 3 segundos . . . En la línea de estado aparece - 2

Volver a desconectar el tono de atención: **Mantener pulsada** la tecla de asterisco  $* \circ$ 

## **Activar/Desactivar los tonos de aviso**

El terminal inalámbrico indica acústicamente diversas actividades y estados. Esos tonos de aviso pueden activarse o desactivarse independientemente unos de otros.

▶ **■ ▶** ... Con  $\Box$ , seleccionar  $\odot$  **Configuración ▶** Aceptar ▶  $\Box$  Ajustes de audio ▶ **Aceptar • Tonos de aviso • Aceptar** ... A continuación Tono al pulsar teclas:  $\rightarrow$  **Tono de pulsación:** ... Con **[10]**, seleccionar **Activado** o **Desacti-**

**vado**

Tono de confirmación/error después de realizar una operación, tono de aviso al recibir un mensaje nuevo:

> ▶ **Tono de confirm. ▶ ... Con , Seleccionar Activado** o **Desactivado**

Tono de advertencia (cada 60 segundos) cuando la autonomía restante del terminal está por debajo de los 10 minutos:

 $\blacktriangleright \Box$  **Batería baja**  $\blacktriangleright \ldots$  Con  $\blacksquare$ , seleccionar **Activado** o **Desactivado**

Tono de advertencia cuando el terminal inalámbrico se encuentra fuera del alcance de la estación base:

> ▶ **Fuera de alcance:** . . . Con **A** seleccionar **Activado** o **Desactivado**

Guardar la configuración:

¤ **Guardar**

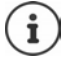

Cuando está activada la función Babyphone, no se emite el tono de advertencia de batería baja.

# **Activar/desactivar la aceptación automática de llamadas**

Cuando la aceptación automática de llamadas está activada, el terminal inalámbrico acepta una llamada entrante con sólo retirarlo del soporte de carga (si estaba en él).

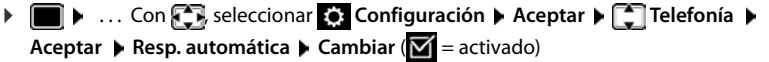

Independientemente de cómo esté configurada la función de **Resp. automática**, la conexión finaliza en cuanto se coloca el terminal inalámbrico en el soporte de carga.

## **Acceso para la marcación abreviada de los números de la agenda y a otras funciones**

### **Asignar números de teléfono a teclas numéricas (marcación abreviada)**

A las teclas y a se les puede asignar un **número de la agenda telefónica**.

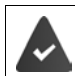

La tecla numérica no debe tener aún un número asignado.

¤ Pulse la tecla numérica **prolongadamente**.

o bien

▶ Pulse **brevemente** la tecla numérica ▶ Pulse la tecla de pantalla Marc ráp.

Se abre la agenda telefónica.

▶ ... Seleccionar el contacto con **Aceptar ▶** ... En caso necesario, seleccionar el número con **Aceptar** . . . El número de teléfono seleccionado quedará asignado a la tecla numérica

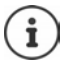

Si más adelante se elimina el registro de la agenda telefónica, esto no afecta a la asignación de la tecla numérica.

### **Marcar el número**

¤ **Pulsar prolongadamente** la tecla numérica . . . El número asignado, de haberlo, se marcará inmediatamente

o bien

¤ Pulsar **brevemente** la tecla numérica . . . En la tecla de pantalla izquierda se mostrará el número/el nombre (acortado, si procede que hubiera asignado). . . Pulsar dicha tecla de pantalla . . . Se marcará el número

### **Cambiar la asignación de una tecla numérica**

- ▶ Pulsar **brevemente** la tecla numérica ▶ Cambiar . . . Se abrirá la agenda telefónica . . . Opciones disponibles:
	- Modificar asignación: ▶ ... Seleccionar el contacto con **A Aceptar ▶** ... En caso necesario, seleccionar el número **Aceptar**

Borrar asignación: ¤ **Borrar**

## **Asignar una función a tecla de pantalla / Modificar la asignación**

En el estado de reposo, las teclas de pantalla izquierda y derecha tienen asignada una **función**. Si lo desea puede cambiar la asignación.

¤ En el estado de reposo, **mantener pulsada** la tecla de pantalla derecha o izquierda . . . Se abrirá la lista de posibles funciones a asignar para las teclas  $\quad \ldots$  Seleccionar la función con **Aceptar** . . . Se cambia la asignación de la tecla de pantalla

Funciones disponibles: **Alarma**, **Rellamada**, **Agenda del terminal** . . . Encontrará más funciones en **Más funciones...**

### **Iniciar función**

Con el teléfono en estado de reposo: **Palsar brevemente** la tecla de pantalla . . . Se ejecutará la función seleccionada

## **Restablecer la configuración de fábrica del terminal inalámbrico**

Restablecer los ajustes y los cambios realizados personalmente.

▶ **■ ▶** ... Con  $\Box$ , seleccionar  $\odot$  Configuración ▶ Aceptar ▶ Sistema ▶ Aceptar ▶ **Reiniciar el terminal Aceptar Sí** . . . Se restablecerá la configuración del terminal inalámbrico

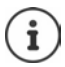

El restablecimiento de la configuración **no** afecta a los siguientes ajustes:

- El registro de los terminales inalámbricos en la estación base
- La fecha y la hora
- Los registros de los contactos de la agenda telefónica y de las listas de llamadas
- Las listas de SMS

# **Sistema**

# **Fecha y hora**

El ajuste de la fecha y la hora puede ser necesario para, p. ej., que se muestre la hora correcta de las llamadas entrantes o para utilizar el despertador y el calendario.

Mientras no se haya ajustado la fecha y la hora, se muestra la tecla de pantalla **Hora**.

¤ Pulsar la tecla de pantalla **Hora** 

o bien

**▶ ■ ▶ ... Con Configuración ▶ Aceptar ▶ Fecha y hora** ▶ **Aceptar** . . . A continuación Ajustar la fecha: ¤ **Fecha**: . . . Introducir el día, el mes y el año (8 dígitos en total) con **His** Ajustar la hora: **IFF Hora | .** . . . Introducir la hora y los minutos (4 dígitos en total) con **H** Guardar la información: ¤ **Guardar**

# **Prefijos (códigos de área) propios**

En algunos casos puede ser necesario configurar correctamente los prefijos internacional y local que nos corresponden para que el envío de algunos números de teléfono (p. ej. como vCard), de nuestra agenda sea correcto.

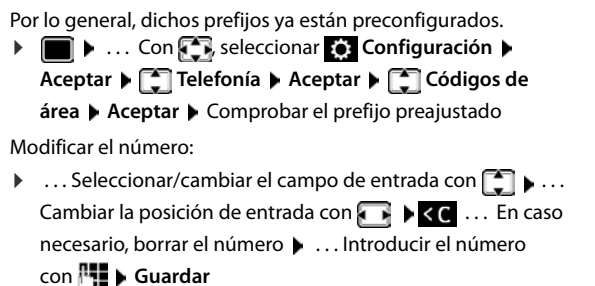

Ejemplo

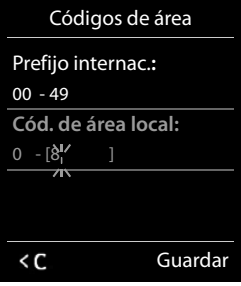

## **Activar/Desactivar melodía de espera**

 $\blacksquare$  $\triangleright$  ... Con  $\blacksquare$  seleccionar  $\blacksquare$  **Configuración**  $\triangleright$  Aceptar  $\blacktriangleright$   $\blacksquare$  Ajustes de audio  $\blacktriangleright$ **Aceptar**  $\bullet$   $\Box$  **Música en espera**  $\bullet$  **Cambiar** ( $\Box$  = activado)

# **Modificar el PIN del sistema**

Algunos parámetros básicos del sistema están protegidos frente a modificaciones mediante un PIN. El PIN del sistema debe introducirse, entre otros casos, al registrar y dar de baja un terminal inalámbrico, para actualizar el firmware o para restablecer el equipo a la configuración de fábrica.

Cambiar el PIN del sistema, de 4 dígitos, del teléfono (por defecto: **0000**):

**E**  $\blacktriangleright$  ... Con  $\Box$  seleccionar **C** Configuración  $\blacktriangleright$  Aceptar  $\blacktriangleright$  Sistema  $\blacktriangleright$  Aceptar  $\blacktriangleright$ **PIN sistema Aceptar Aceptar** ... En caso necesario, introducir el PIN actual con  $\mathbb{F}_{1}$  (si no es 0000) **Aceptar** . . . Introducir el nuevo PIN con **Guardar**

## **Restablecer el PIN del sistema a su valor de fábrica**

Restablecer el código PIN original **0000** de la estación base.

¤ Quitar el cable de red de la estación baseMantener pulsada la tecla de registro/paging de la estación baseAl mismo tiempo, volver a conectar el cable de red a la estación baseLa tecla debe mantenerse pulsada, como mínimo, durante 5 segundos . . . La estación base se restablecerá y el PIN del sistema volverá a ser **0000**

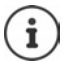

Todos los terminales inalámbricos se dan de baja y deben ser dados de alta de nuevo. Todos los ajustes vuelven al estado de suministro.

## **Restablecer la base a su configuración de fábrica**

Al restablecer la estación base a su configuración de fábrica:

- La fecha y la hora permanecen inalteradas
- Los terminales inalámbricos permanecen registrados
- El PIN del sistema permanece inalterado
- Se activa el modo de **Alcance máximo** y se desactiva el de **Sin radiación**.

Para restablecer la base siga el siguiente procedimiento:

▶ **■ ▶** ... Con  $\Box$ , seleccionar  $\odot$  Configuración ▶ Aceptar ▶  $\Box$  Sistema ▶ Aceptar ▶  **Reiniciar la base Aceptar • ...** Introducir el PIN del sistema con **Alle • Aceptar** • Sí . . . Se reinicia la estación base. El proceso dura unos 10 segundos

# **Anexo**

## **Preguntas y respuestas**

Consejos para la resolución de problemas en Internet en  $\rightarrow$  [www.gigaset.com/service](https://www.gigaset.com/service)

# **Solución de problemas**

### **No se ve nada en la pantalla.**

- El terminal inalámbrico está apagado. ▶ **| nantener pulsado.**
- Las baterías están descargadas.  **Cargar o cambiar la baterías.**

#### **En la pantalla parpadea "Sin base".**

- El terminal inalámbrico se encuentra fuera del alcance de la estación base. **I** Reduzca la distancia entre el terminal inalámbrico y la estación base.
- La estación base está apagada.Compruebe la fuente de alimentación de la estación base.
- El alcance de la base se reduce cuando la opción **Alcance máximo** está desactivada.
	- ¥ Activar **Alcance máximo** o reducir la distancia entre el terminal inalámbrico y la estación base.

#### **En la pantalla parpadea "Por favor, registre el terminal inalámbrico".**

• El terminal inalámbrico todavía no está registrado en la base o se ha dado de baja mediante el registro de otro terminal inalámbrico (se han registrado más de 6 terminales inalámbricos DECT). Vuelva a registrar el terminal inalámbrico.

#### **El terminal inalámbrico no suena.**

- El timbre de llamada está desactivado.Activar el timbre de llamada.
- El desvío de llamadas está activado.Desactivar el desvío de llamadas.
- El timbre no suena cuando el abonado que le llama oculta su número de teléfono.
	- ▶ Activar el timbre de llamada para llamadas anónimas.
- El teléfono no suena en un determinado intervalo de tiempo o para determinados números.
	- ▶ Comprobar la función de temporización para llamadas externas

#### **No se oye ni el timbre de llamada ni el tono de invitación a marcación de la red fija.**

• Cable telefónico incorrecto.Utilizar el cable telefónico suministrado o comprobar que la asignación de las conexiones sea la correcta si ha adquirido un nuevo cable telefónico en un comercio especializado.

#### **La conexión siempre se interrumpe después de aprox. 30 segundos.**

Se ha activado o desactivado un repetidor (anterior a la versión 2.0).  $\blacktriangleright$  Apagar y volver a encender el terminal inalámbrico.

### **Tono de error tras la consulta del PIN del sistema.**

• El PIN del sistema es incorrecto.Repetir el proceso y, en caso necesario, restablecer el PIN del sistema a 0000.

#### **Ha olvidado el PIN del sistema.**

¥ Restablezca el PIN del sistema a 0000.

#### **Su interlocutor no le oye.**

• El micrófono del terminal inalámbrico está "silenciado".Vuelva a activar el micrófono.

#### **Algunos de los servicios de red no funcionan según lo indicado.**

Funciones de servicio no disponibles o no activadas.  $\blacktriangleright$  Consultar con el proveedor de red.

### **No se muestra el número de la persona que llama.**

- La **transmisión del número de teléfono** (CLI) no está habilitada para la línea telefónica de la persona que llama. **La persona que llama** debería pedir a su proveedor de red que active la transmisión de su número de teléfono (CLI).
- Su proveedor de telefonía no dispone del servicio de **indicación del número de teléfono** (CLIP) o no está activado.Solicite la activación de la indicación del número de teléfono (CLIP) a su compañía.
- El teléfono está conectado a una centralita o a un router con centralita integrada (puerta de enlace) que no transmite la información.
	- ¥ Reinicie el equipo: Desenchufe brevemente el equipo de la red eléctrica. Vuelva a enchufarlo y espere a que se reinicie.
	- ¥ Compruebe la configuración en su centralita y, si fuese necesario, active la indicación del número de teléfono. Para ello, busque en el manual de usuario términos como CLIP, transmisión del número de teléfono, indicación del número de teléfono, etc. o consulte con el fabricante del equipo.

### **Al introducir datos se escucha un tono de error (sucesión descendente de tonos).**

• Operación fallida/introducción de datos incorrecta.Repetir el proceso. Observar la pantalla y consultar, si es necesario, las instrucciones de uso.

#### **No se escucha el contestador automático en red.**

• Su centralita utiliza la marcación por impulsos.Configure la centralita para que utilice la marcación por tonos.

### **En la lista de llamadas no se indica la hora de las llamadas.**

No se han ajustado la fecha y la hora.  $\blacktriangleright$  Configurar la fecha y la hora.

# **Atención al cliente y asistencia**

Paso a paso hacia su solución con el servicio de atención al cliente de Gigaset [www.gigaset.com/service](https://www.gigaset.com/service).

### **Visite en internet nuestras páginas del servicio de atención al cliente**

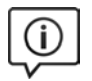

Aquí encontrará, entre otras cosas:

- Preguntas y respuestas
- Descargas gratuitas de software e instrucciones de uso
- Información sobre compatibilidad

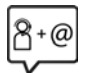

### **Contacte con nuestros asesores de soporte**

¿No pudo encontrar una solución en "Preguntas y respuestas"? Nos ponemos encantados a su disposición ...

#### **... online:**

a través de nuestro formulario de contacto en la página del servicio de atención al cliente

#### **... por teléfono:**

donde podrán darle información detallada sobre instalación, funcionamiento y configuración:

### **Línea de Servicio España (+34) 910 920 931**

Tenga a mano su comprobante de compra.

Por favor, tenga en cuenta que si el producto Gigaset no ha sido suministrado por un distribuidor autorizado dentro del territorio nacional, su teléfono puede no ser completamente compatible con la red telefónica de su país. En la caja del equipo (junto al símbolo "CE") se indica claramente para qué país/países se ha diseñado su terminal. Si el uso del equipo no se ajusta a lo indicado en el manual o a la propia naturaleza del mismo, ello puede dar lugar a la pérdida de la garantía (reparación o cambio del producto).

Para hacer uso de la garantía del producto se le solicitará el envío de una copia de la prueba de compra en la que conste tanto la fecha de adquisición (fecha en la que comienza el período de garantía) como el modelo del producto que se compró.

# **Certificado de garantía**

Sin perjuicio de las reclamaciones que presente al vendedor, se otorgará al usuario (cliente) la garantía del fabricante bajo las condiciones detalladas a continuación:

- En caso de que un terminal nuevo, o alguno de sus componentes, resulten defectuosos como consecuencia de su fabricación o de defectos de material dentro de un plazo de 24 meses a partir de su adquisición, Gigaset Communications Iberia S.L., discrecionalmente y de forma gratuita, reparará dicho equipo o lo sustituirá por otro que corresponda al estado tecnológico actual del mismo. En cuanto a los elementos sometidos a desgaste (p. ej. baterías, teclados, carcasas) esta garantía será válida durante seis meses a partir de la fecha de su adquisición.
- Esta garantía perderá su validez en caso de que el defecto del equipo se pueda atribuir al uso indebido o al incumplimiento de la información detallada en el manual de usuario.
- Esta garantía no incluye los servicios prestados por terceros ni los que el propio cliente instale (p. ej. instalación, configuración, descargas de software). Asimismo se excluyen de la garantía los manuales y cualquier software que se hayan proporcionado en un medio de datos separado.
- El recibo (con la fecha de compra) constituye el comprobante para exigir el cumplimiento de la garantía. Cualquier reclamación de garantía deberá presentarse dentro de un plazo de dos meses tras haberse detectado el defecto cubierto por la misma.
- Los dispositivos o componentes reemplazados y devueltos a Gigaset Communications Iberia S.L. volverán a ser propiedad de Gigaset Communications Iberia S.L.
- Esta garantía se aplica a equipos nuevos adquiridos a través de distribuidores oficiales. La garantía la concede Gigaset Communications Iberia S.L.
- Se excluirán aquellas reclamaciones que difieran de o que excedan las citadas en la garantía del fabricante, siempre que no estén cubiertas por la legislación española de protección a los consumidores. Gigaset Communications Iberia S.L. no se responsabiliza de interrupciones operativas, del lucro cesante ni de la pérdida de datos, así como de cualquier software adicional cargado por el cliente ni de ninguna otra información, ni de cualquier daño indirecto, o que no sea previsible y típico para este tipo de contratos. Será responsabilidad del cliente obtener una copia de seguridad de dicha información. Más allá de esta garantía, quedan excluidas cualesquiera otras responsabilidades de Gigaset Communications Iberia S.L. en relación con este terminal o con cualquiera de sus componentes, sin perjuicio de lo establecido en la legislación española sobre protección de los consumidores y sobre responsabilidad civil por daños causados por productos defectuosos, y siempre que no medie dolo o culpa grave de Gigaset Communications Iberia S.L.
- La duración de la garantía no se extenderá en virtud de los servicios prestados según las condiciones de garantía.
- Gigaset Communications Iberia S.L. se reserva el derecho de cobrarle al cliente el reemplazo o la reparación en caso de que el defecto no esté cubierto por la garantía, siempre que el cliente haya sido informado previamente de esta circunstancia.
- Las normas antes mencionadas no suponen ninguna exigencia de inversión de la carga de la prueba en detrimento del cliente.
- Para solicitar el cumplimiento de esta garantía contacte con el servicio telefónico de Gigaset Communications Iberia S.L.

### **Exención de responsabilidad**

La pantalla del terminal inalámbrico está formada por puntos gráficos (píxeles). Cada píxel consta de tres subpíxeles (rojo, verde, azul).

Puede ocurrir que un subpíxel no se visualice o que se visualice con un color diferente.

La garantía solo es aplicable si se sobrepasa la cantidad máxima permitida de píxeles defectuosos.

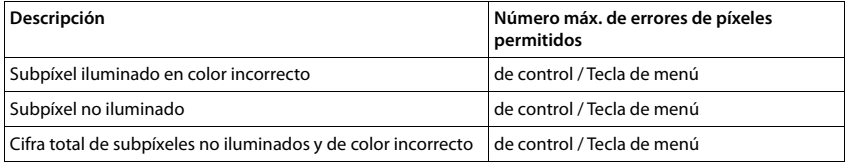

La garantía no cubre los efectos del uso ni en la pantalla y ni en la carcasa.

# **Indicaciones del fabricante**

## **Declaración de conformidad**

Este equipo está previsto para su uso en líneas telefónicas analógicas de España.

Se han tenido en cuenta los requisitos específicos aplicables según la legislación vigente.

Por la presente, Gigaset Communications GmbH declara que el tipo de equipo radioeléctrico Gigaset C575 – Gigaset C575HX es conforme con la directiva 2014/53/UE.

El texto completo de la declaración de conformidad de la UE está disponible en la siguiente dirección de Internet:

#### [www.gigaset.com/docs.](https://www.gigaset.com/docs)

También puede que la declaración esté disponible en los archivos "International Declarations of Conformity" o "European Declarations of Conformity".

Consulte todos estos archivos.

## **Protección de datos**

Gigaset se toma muy en serio la protección de los datos de nuestros clientes. Por tanto, garantizamos que todos nuestros productos se desarrollen de acuerdo con el principio de protección de datos a través del diseño de la tecnología ("Privacy by Design"). Todos los datos que recogemos se utilizan para mejorar nuestros productos tanto como sea posible. Garantizamos que sus datos estén protegidos y se utilicen solo para proporcionarle un servicio o producto. Sabemos qué camino recorren sus datos en nuestra empresa y garantizamos que ese recorrido se realice de forma segura, protegida y en consonancia con las normas de protección de datos.

El texto completo de la política de privacidad está disponible en la siguiente dirección de Internet: [www.gigaset.com/privacy-policy](https://www.gigaset.com/privacy-policy)
# <span id="page-72-2"></span>**Medio ambiente**

#### **Nuestra política medioambiental**

Gigaset Communications GmbH asume una responsabilidad social y se compromete a contribuir a la mejora de nuestro mundo. En todos los ámbitos de nuestro trabajo, desde la planificación de los productos y de los procesos, pasando por la producción y la distribución, hasta en su eliminación, otorgamos el máximo valor al ejercicio de nuestra responsabilidad ambiental.

Encontrará más información en Internet sobre productos y procesos respetuosos con el medio ambiente, en [www.gigaset.com.](https://www.gigaset.com)

#### **Sistema de gestión medioambiental**

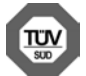

Gigaset Communications GmbH está certificada según las normas internacionales ISO 14001 e ISO 9001.

**ISO 14001 (Medio ambiente):** certificado desde septiembre de 2007 por TÜV SÜD Management Service GmbH.

**ISO 9001 (Calidad):** certificado desde 17/02/1994 por TÜV Süd Management Service GmbH.

#### <span id="page-72-1"></span>**Eliminación de residuos**

Los dispositivos eléctricos y electrónicos no deben eliminarse junto con los residuos domésticos, sino en los puntos de recogida oficiales previstos para ello.

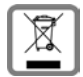

Los productos marcados con el símbolo del contenedor tachado están regulados por la Directiva Europea 2012/19/UE.

La eliminación adecuada y la recogida separada de los dispositivos obsoletos favorecen la prevención de graves daños ambientales y de salud. Este es un requisito para la reutilización y el reciclado de dispositivos eléctricos y electrónicos usados.

El servicio municipal de recogida de residuos o el distribuidor especializado donde haya adquirido el producto le proporcionarán información sobre la eliminación de los aparatos que desee desechar.

Antes de entregar este equipo para su reciclado, extraiga las pilas o baterías que pudieran alojarse en su interior y deposítelas separadamente para su correcto tratamiento.

# <span id="page-72-0"></span>**Mantenimiento**

Limpie el dispositivo con un **paño húmedo** o antiestático. No utilice disolventes ni paños de microfibra.

No utilice **en ningún caso** un paño seco: existe peligro de que se forme carga estática.

En algunos casos infrecuentes, el contacto del dispositivo con sustancias químicas puede provocar cambios en su superficie exterior. A causa del gran número de productos químicos disponibles en el mercado no han podido realizarse pruebas con todos ellos.

Las imperfecciones en las superficies de alto brillo pueden eliminarse cuidadosamente con productos de limpieza específicos.

# <span id="page-73-0"></span>**Contacto con líquidos**

Si el dispositivo entrase en contacto con algún líquido:

- **1 Quitar todos los cables del dispositivo.**
- **2 Retirar las baterías y dejar abierto el compartimento de las baterías.**
- 3 Deje que todo el líquido salga del dispositivo.
- 4 Seque todas las piezas.
- 5 A continuación, seque el dispositivo **como mínimo durante 72 horas** con el compartimento de las baterías abierto y el teclado hacia abajo (en caso de existir) en un lugar seco y calido (**no utilice** microondas, hornos u otros dispositivos similares).
- **6 Vuelva a conectar el dispositivo cuando esté seco.**

Una vez que esté totalmente seco, en la mayoría de los casos se puede volver a poner en funcionamiento.

# <span id="page-74-1"></span>**Características técnicas**

#### **Baterías**

Tecnología: 2 x AAA NiMH Voltaje: 1,2 V Capacidad: 750 mAh

#### <span id="page-74-0"></span>**Autonomía y tiempos de carga del terminal inalámbrico**

El tiempo de servicio de su Gigaset depende de la capacidad de las baterías, de su antigüedad y del tipo de uso que se haga. (Todos los tiempos indicados son tiempos máximos).

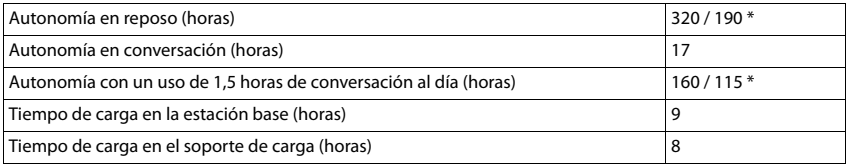

\* **Sin radiación** desactivado / **Sin radiación** activado, sin iluminación de pantalla en estado de reposo

#### **Consumo de corriente del terminal inalámbrico en el soporte de carga**

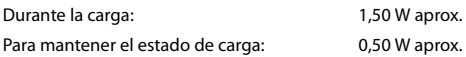

#### <span id="page-74-2"></span>**Consumo de corriente de la estación base**

En estado de reposo: – Terminal inalámbrico en el soporte de carga aprox. 1,00 W – Terminal inalámbrico fuera del soporte de aprox. 0,50 W carga Durante la comunicación: aprox. 0,65 W

# **Especificaciones técnicas generales**

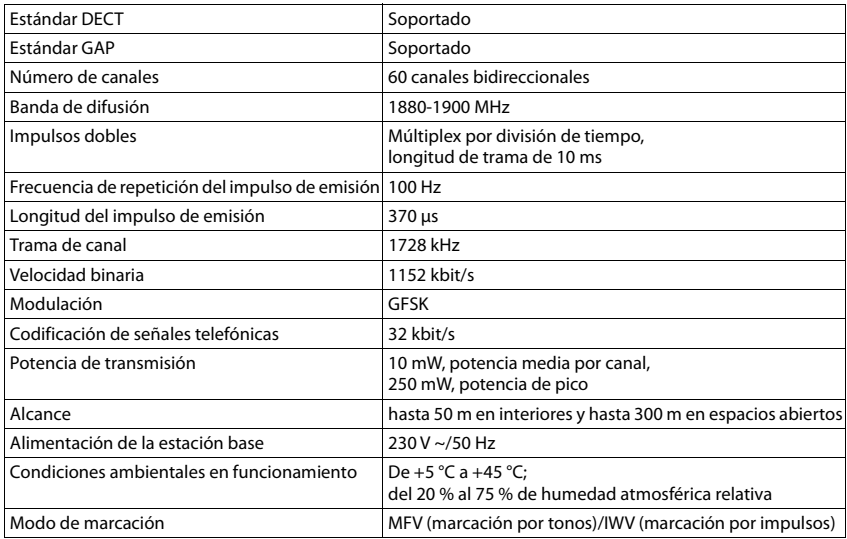

### <span id="page-75-0"></span>**Asignación de clavijas en el conector telefónico**

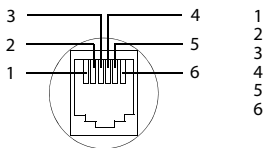

1 libre 2 libre 3 a  $\frac{3}{4}$  b 5 libre 6 libre

# <span id="page-76-2"></span><span id="page-76-0"></span>**Fuente de alimentación para el terminal inalámbrico**

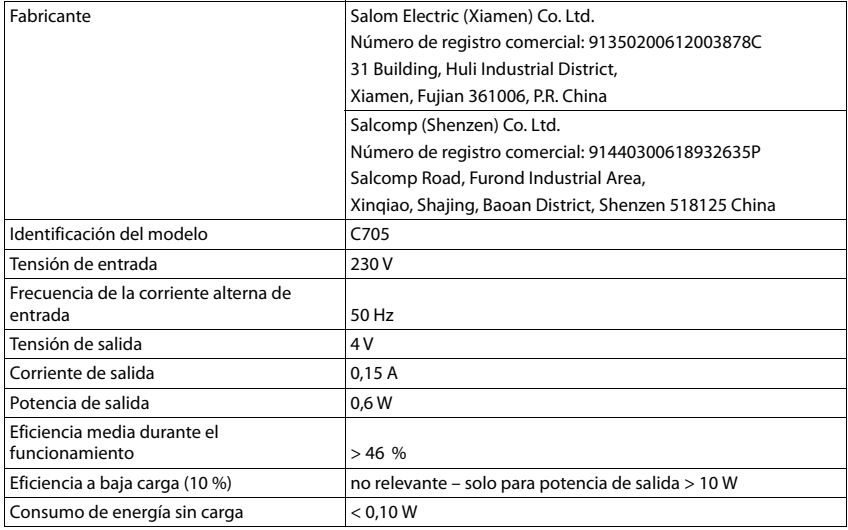

# <span id="page-76-1"></span>**Fuente de alimentación para la estación base**

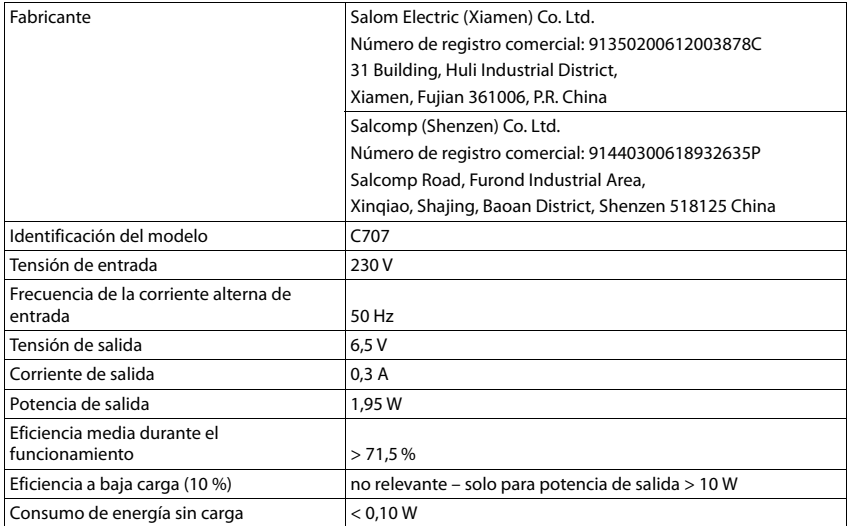

# <span id="page-77-0"></span>**Tablas de caracteres**

El juego de caracteres utilizado en el terminal inalámbrico depende del idioma configurado.

#### **Escritura estándar**

Pulsar varias veces la tecla correspondiente.

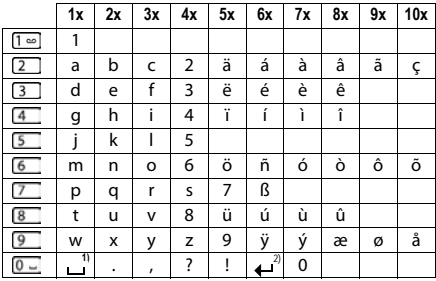

1) Espacio en blanco 2) Salto de línea

# <span id="page-78-3"></span>**Iconos de pantalla**

En función de la configuración y del estado de funcionamiento del teléfono se utilizan los siguientes iconos:

#### <span id="page-78-0"></span>**Iconos de la barra de estado**

<span id="page-78-4"></span>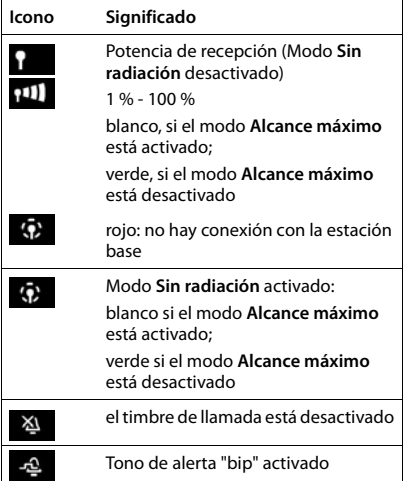

<span id="page-78-1"></span>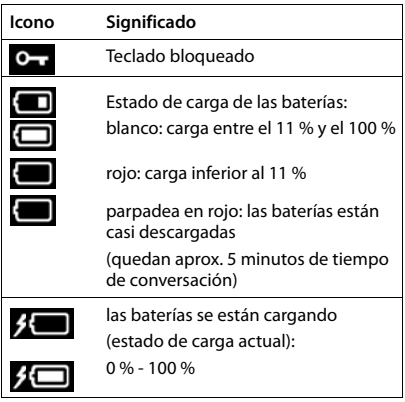

#### <span id="page-78-2"></span>**Iconos de las teclas de pantalla**

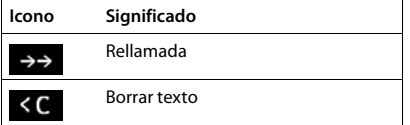

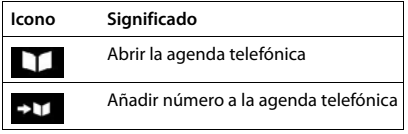

# <span id="page-79-0"></span>**Iconos de pantalla utilizados para la señalización de** . . .

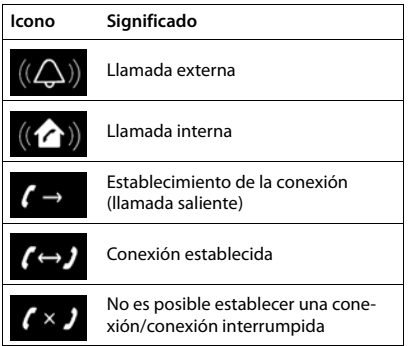

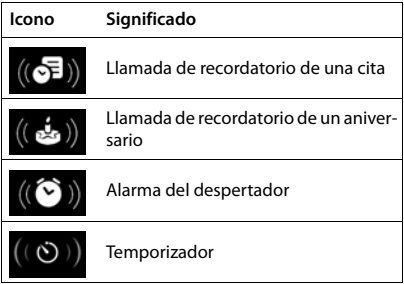

### **Otros iconos de pantalla**

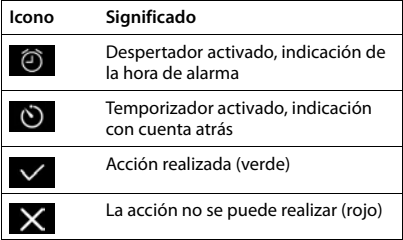

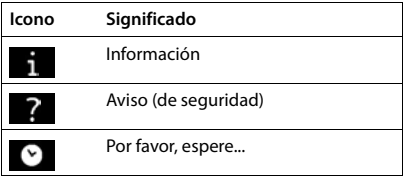

# **Visión general del menú**

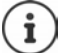

Algunas de las funciones que se describen en las instrucciones de uso no están disponibles en todos los países ni para todos los proveedores de red, o pueden variar su colocación dentro del menú.

Abra el menú principal: Pulsar en el estado de reposo del terminal inalámbrico

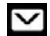

#### **Mensajes de texto**

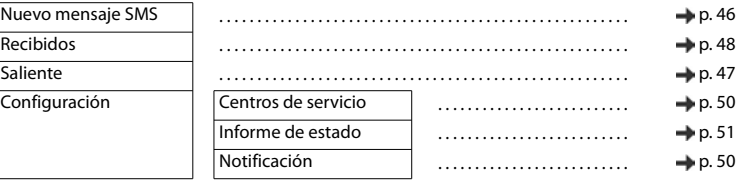

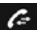

#### **Lista de llamadas**

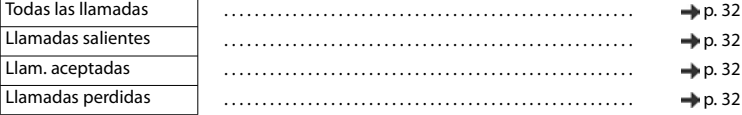

#### **Contestador**

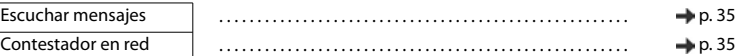

#### **Servicios de red**

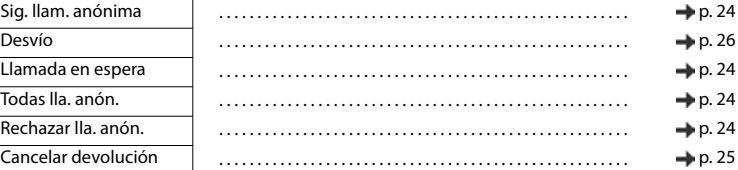

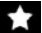

#### **Funciones adicional.**

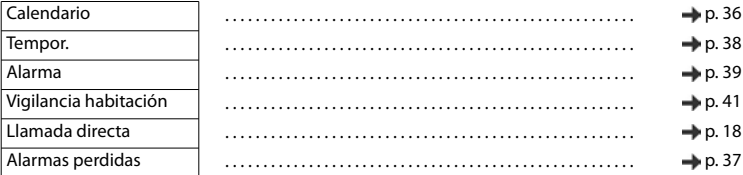

# $\odot$  Configuración

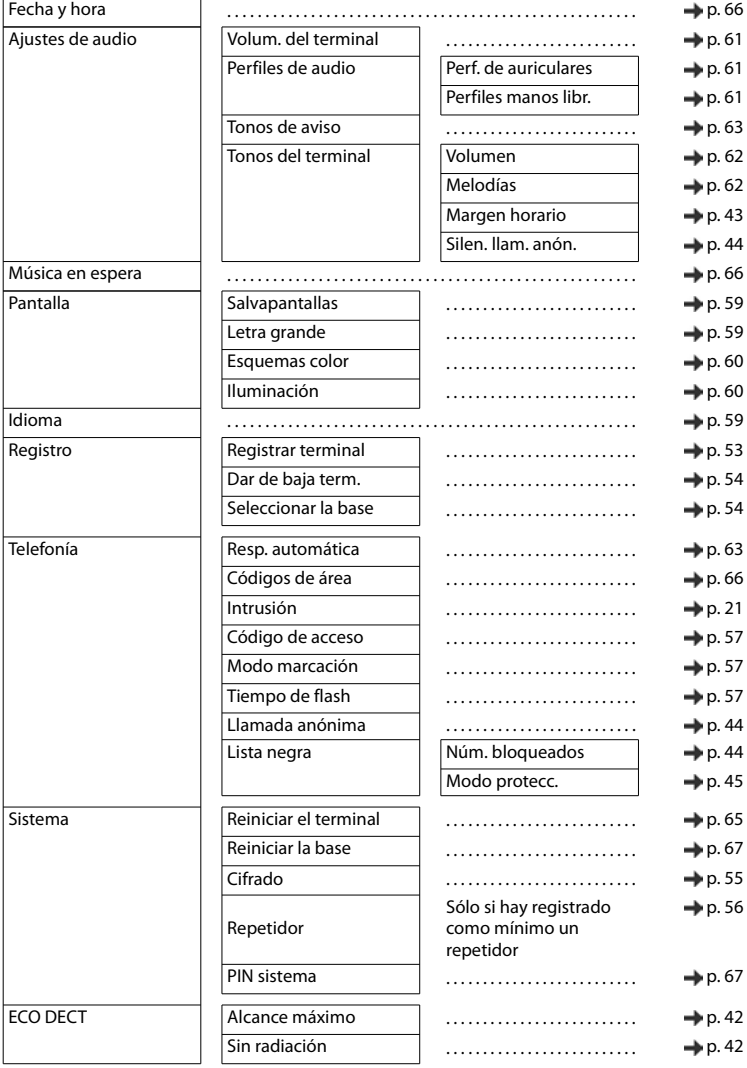

# **Índice alfabético**

# **A**

Î.

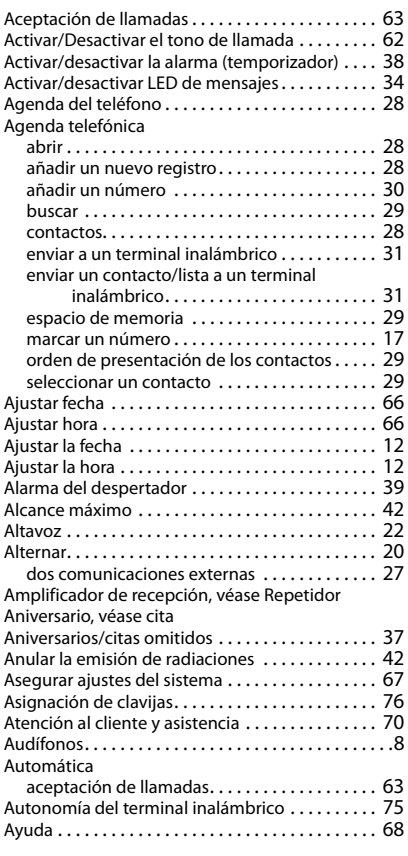

#### **B**

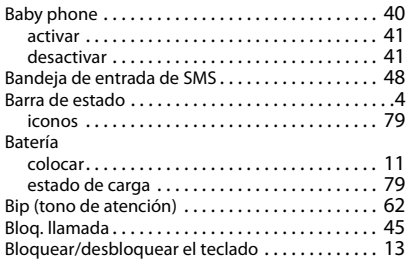

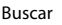

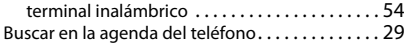

#### **C**

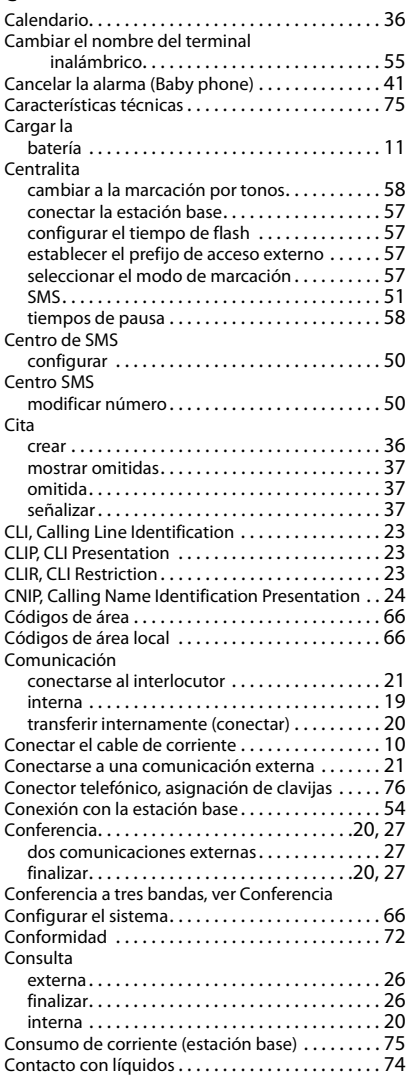

#### **Índice alfabético**

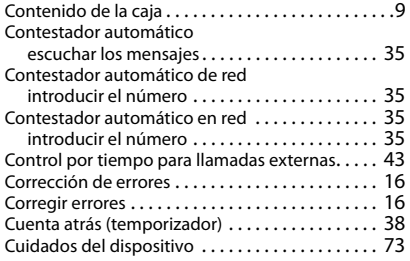

#### **D**

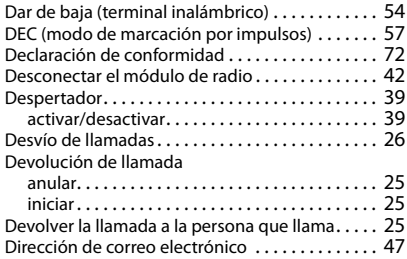

# **E**

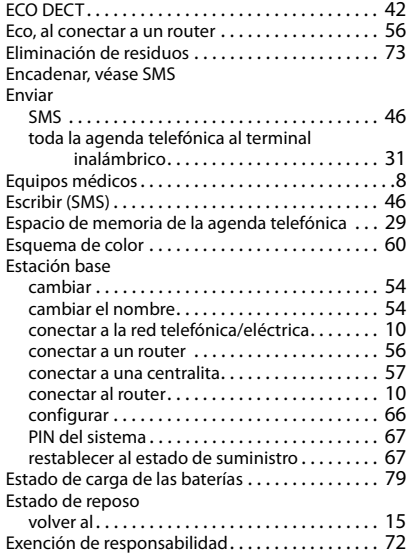

# **F**

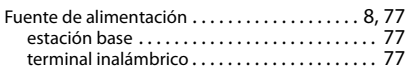

## **G**

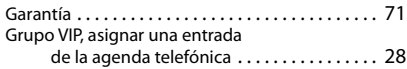

#### **I**

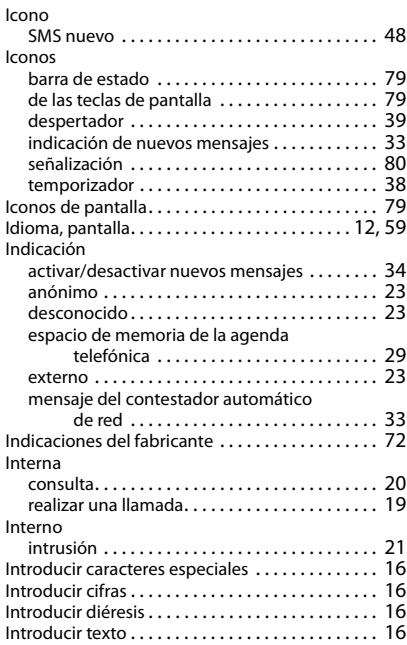

#### **L**

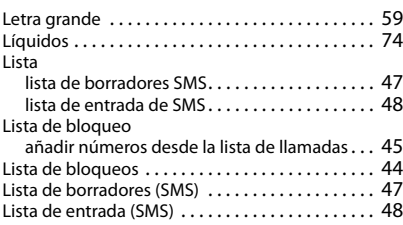

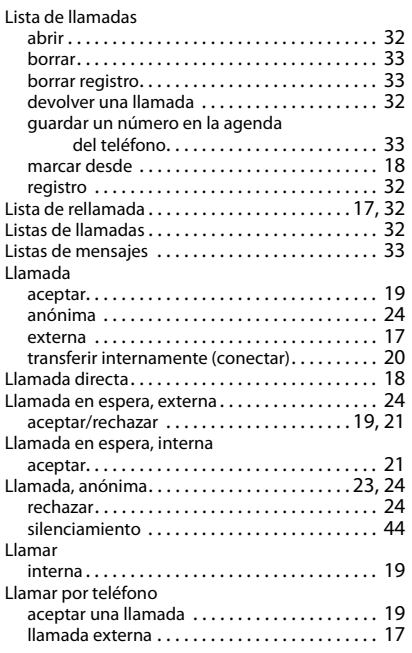

#### **M**

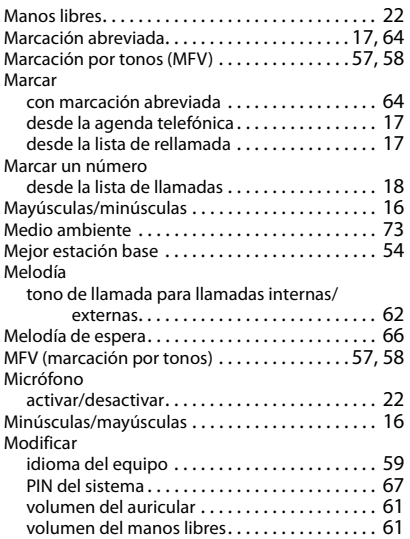

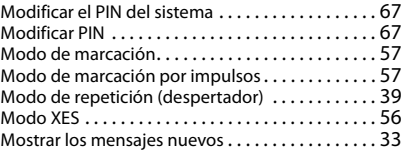

#### **N**

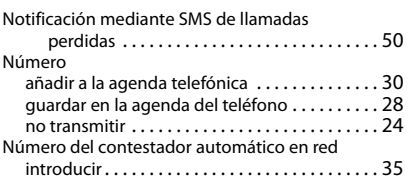

#### **P**

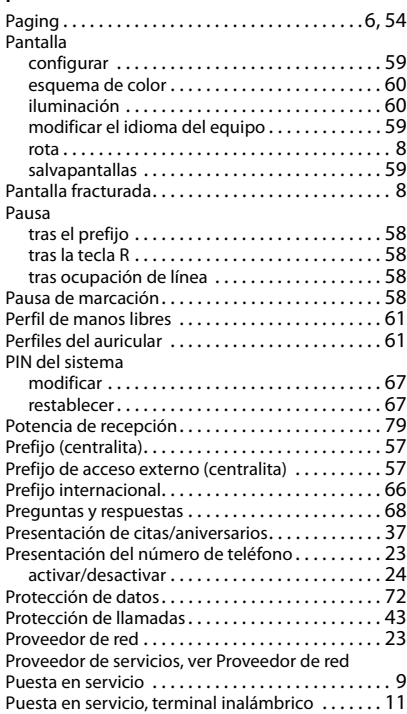

# **R**

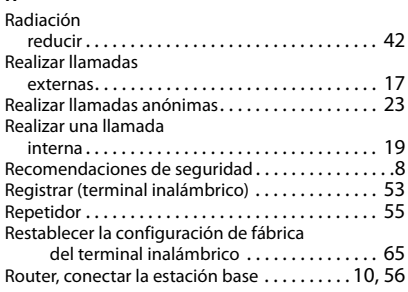

### **S**

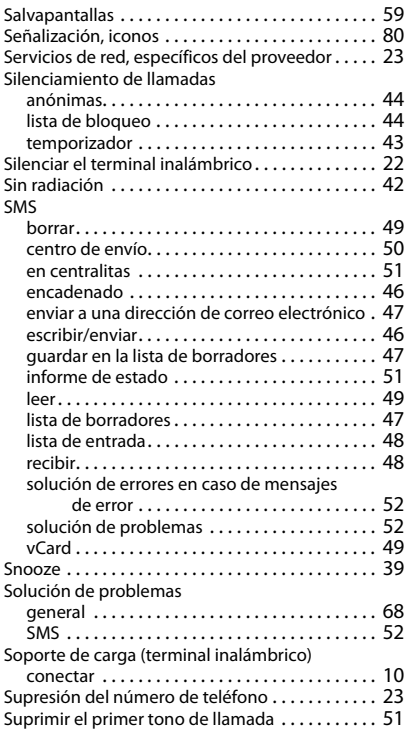

# **T**

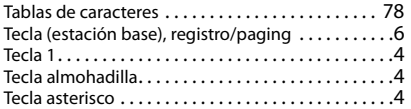

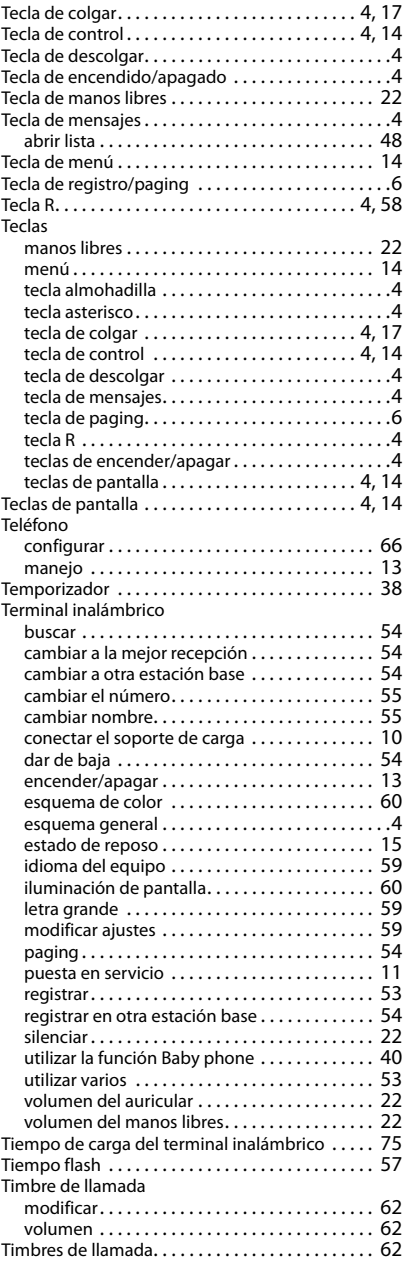

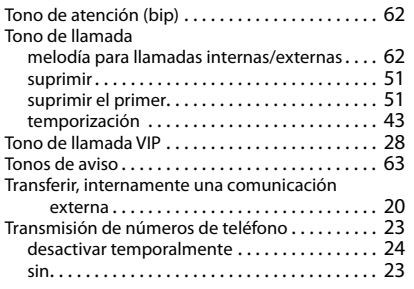

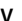

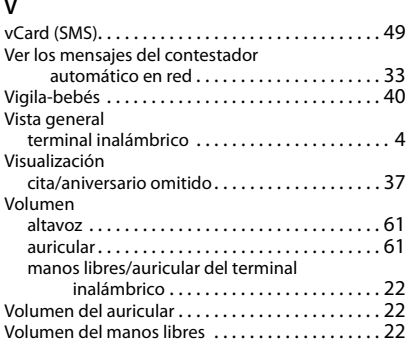

Issued by Gigaset Communications GmbH Frankenstr. 2a, D-46395 Bocholt

© Gigaset Communications GmbH 2020

Subject to availability. All rights reserved. Rights of modification reserved. [www.gigaset.com](https://www.gigaset.com)